# **MADANAPALLE INSTITUTE OF TECHNOLOGY & SCIENCE (UGC AUTONOMOUS)**

**ANGALLU, MADANAPALLE – 517 325**

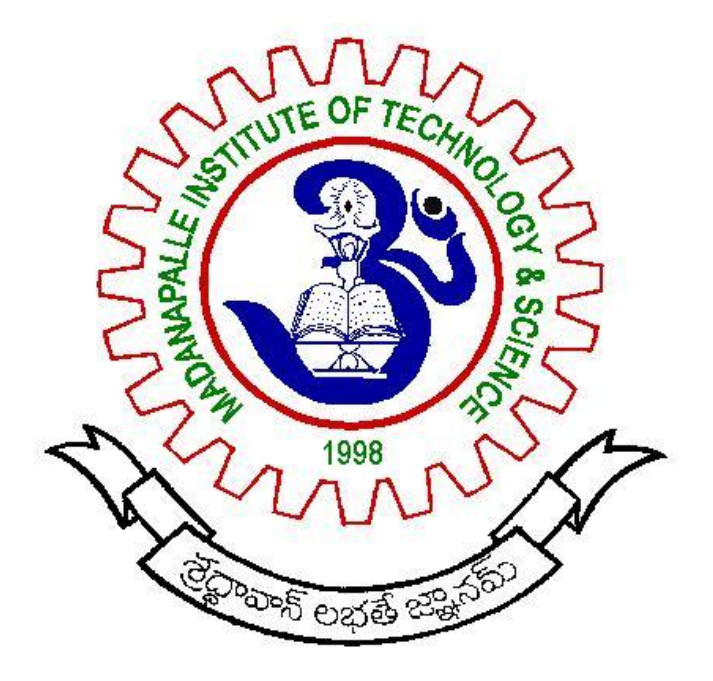

# **SIMULATION AND CONTROL LABORATORY MANUAL 2016-17**

# **STUDENT COPY**

**DEPARTMENT**

**OF**

**ELECTRONICS & COMMUNICATION ENGINEERING**

# **MADANAPALLE INSTITUTE OF TECHNOLOGY & SCIENCE**

# **(UGC AUTONOMUS)**

**MADANAPALLE – 517 325**

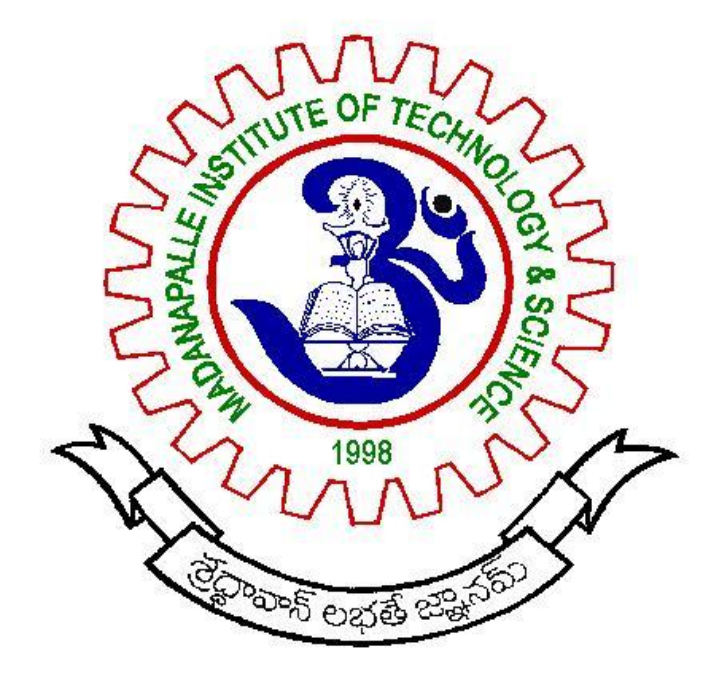

# **SIMULATION AND CONTROL**

# **LABORATORY MANUAL**

# **2016-17**

# **DEPARTMENT**

# **OF**

# **ELECTRONICS & COMMUNICATION ENGINEERING**

Lab In-charge HOD

# **MADANAPALLE INSTITUTE OF TECHNOLOGY & SCIENCE**

# **(UGC AUTONOMOUS)**

# **ELECTRONICS AND COMMUNICATION ENGINEERING**

#### **B. Tech. II Year II Semester**

## **14ECE204 SIMULATION AND CONTROL PRACTICALS**

**Course Prerequisite:** 14ECE102 & 108

#### **LIST OF EXPERIMENTS:**

#### **SIGNAL EXPERIMENTS:**

- 1. Basic Operations on Matrices
- 2. Generation of Various signals and Sequences (Periodic and Aperiodic), Such as Unit Impulse, Unit Step, Square, Saw Tooth, Triangular, Sinusoidal, Ramp, sinc function.
- 3. Operations on Signals and Sequences such as Addition, Multiplication, Scaling, Shifting, Folding, Computation of Energy and Average Power.
- 4. Finding the Even and Odd Parts of Signal or Sequence and Real and Imaginary Parts of Signal.
- 5. Convolution between Signals and Sequences.
- 6. Autocorrelation and Cross correlation between Signals and Sequences.
- 7. Verification of Linearity and Time Invariance Properties of a Given Continuous / Discrete System.
- 8. Computation of Unit Sample, Unit Step and Sinusoidal Responses of the given LTI System and verifying its Physical Realizability and Stability Properties.
- 9. Gibbs Phenomenon.
- 10. Finding the Fourier Transform of a given Signal and plotting its Magnitude and Phase Spectrum.
- 11. Waveform Synthesis using Laplace Transform.
- 12. Locating Zeros and Poles, and plotting the Pole-Zero maps in S-Plane and Z-Plane for the given Transfer Functions.
- 13. 13. Sampling Theorem Verification.

#### **CONTROL SYSTEM EXPERIMENTS:**

- 1. Transfer Function of DC Machine.
- 2. Effect of Feedback on DC Servo Motor.
- 3. Characteristics of AC Servo Motor.
- 4. Effect of P, PD, PI, PID Controller on a Second Order Systems.
- 5. Lag and Lead Compensation Magnitude and Phase Plot.
- 6. Temperature Controller Using PID.

**7.** Stability Analysis (Bode, Root Locus, Nyquist) of Linear Time Invariant System Using MATLAB.

## **Course Outcomes:**

Upon successful completion of the course, students will be able to

- 1. Differentiate between continuous time and discrete time signals.
- 2. Estimate Time domain response of a system using convolution.
- 3. Use PID Controller in feedback Systems.
- 4. Analyze stability of a given Linear Time Invariant System.

# **TABLE OF CONTENTS**

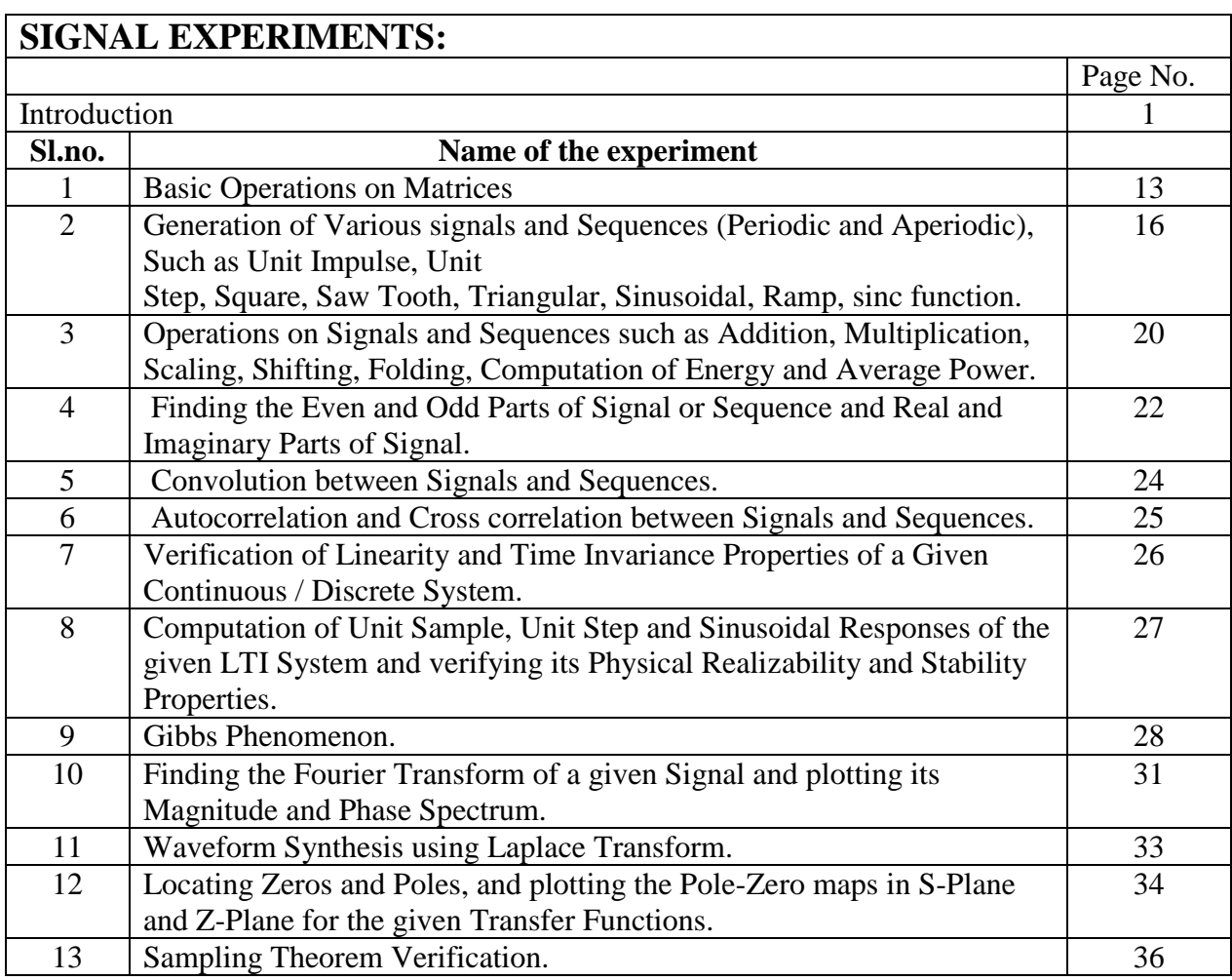

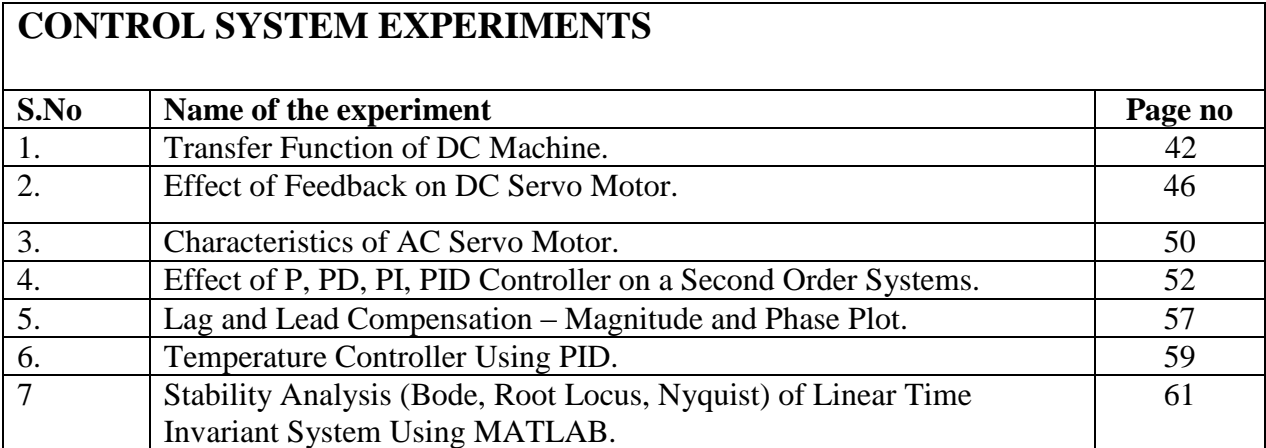

# **PART A Signal Experiments**

# **INTRODUCTION**

#### **What Is MATLAB?**

 MATLAB is a software package for high performance numerical computation and visualization. The name stands for MATrixLABoratory. A proprietary programming language developed by Math Works, MATLAB allows matrix manipulations, plotting of functions and data, implementation of algorithms, creation of user interfaces, and interfacing with programs written in other languages, including C, C++, Java, Fortran and Python. The fundamental data-type is the array and the basic building block is the matrix.

 In university environments, it is the standard instructional tool for introductory and advanced courses in mathematics, engineering, and science. In industry, MATLAB is the tool of choice for high-productivity research, development, and analysis.

#### **Why MATLAB?**

MATLAB is a high-performance language for technical computing. It integrates computation, visualization, and programming environment. Furthermore, MATLAB is a modern programming language environment: it has sophisticated data structures, contains built-in editing and debugging tools, and supports object-oriented programming. These factors make MATLAB an excellent tool for teaching and research.

MATLAB has many advantages compared to conventional computer languages (e.g., C, FORTRAN) for solving technical problems. MATLAB is an interactive system whose basic data element is an array that does not require dimensioning. The software package has been commercially available since 1984 and is now considered as a standard tool at most universities and industries worldwide. It has powerful built-in routines that enable a very wide variety of computations. It also has easy to use graphics commands that make the visualization of results immediately available. Specific applications are collected in packages referred to as *toolbox*. There are toolboxes for signal processing, symbolic computation, control theory, simulation, optimization, and several other fields of applied science and engineering.

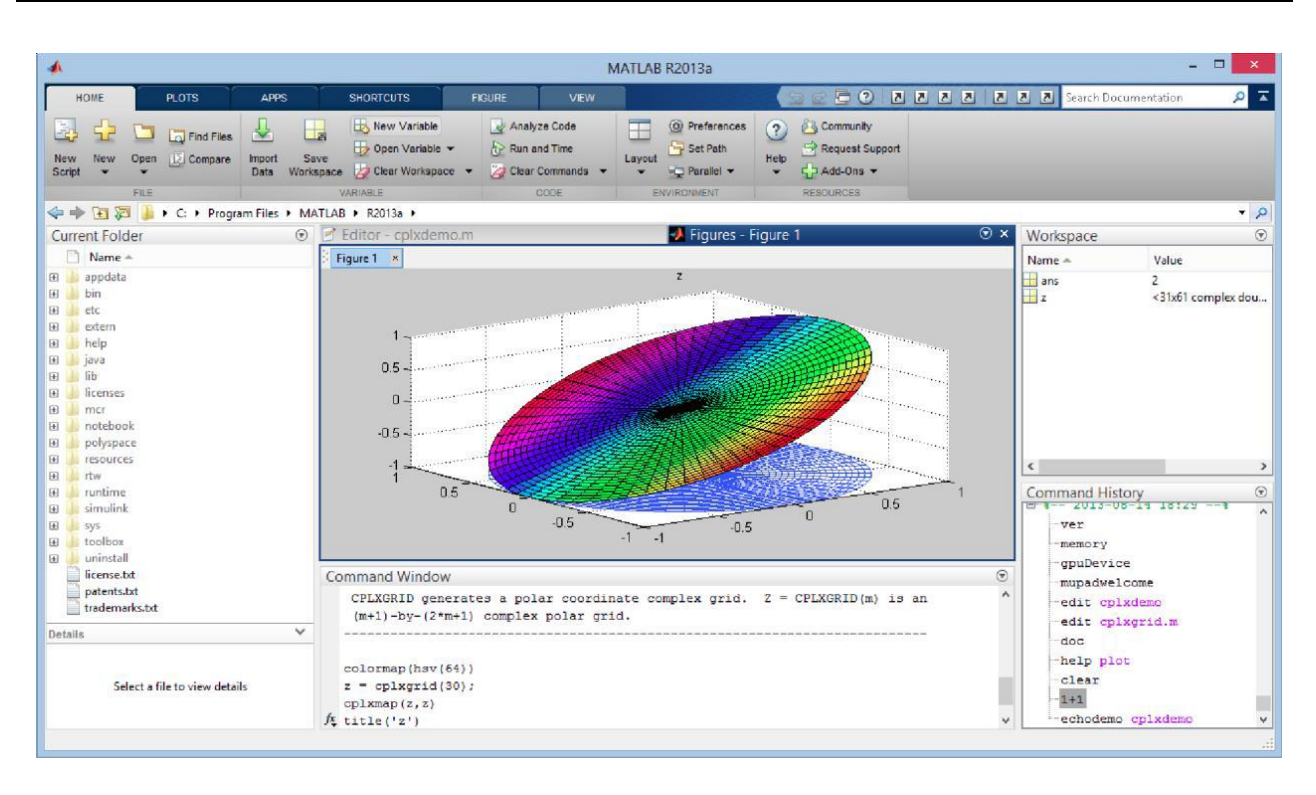

## **MATLAB Main Features**

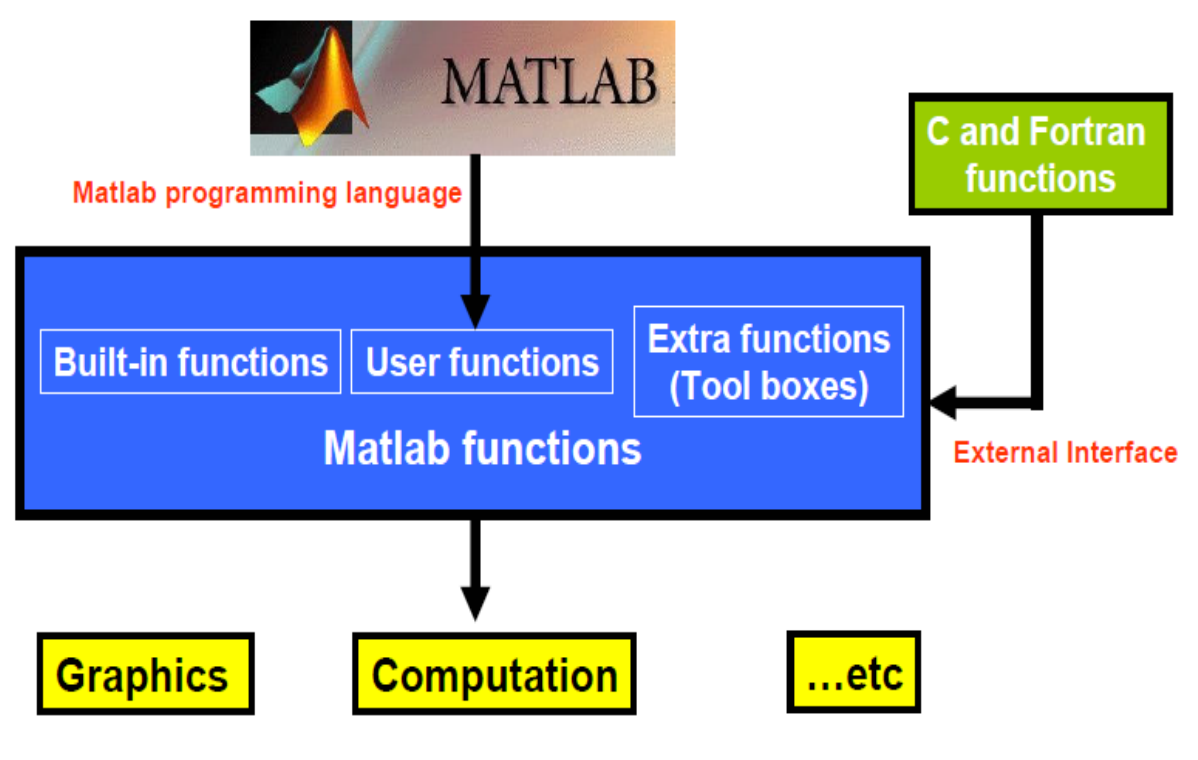

Matlab functions are optimized for vector operations

# **Matlab Windows**

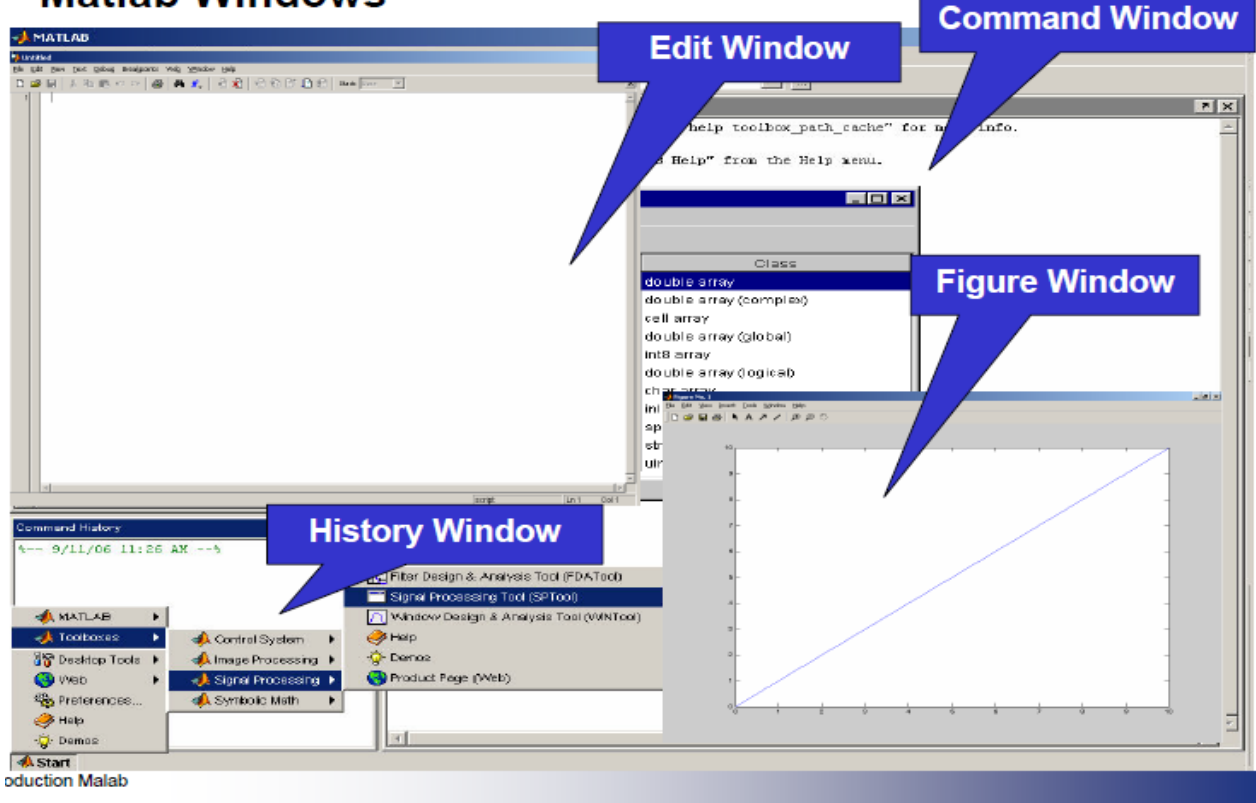

## **Getting help in MATLAB**

You can launch MATLAB help be selecting **Help> MATLAB Help**. From there you can easily go to the MATLAB function reference and the alphabetical list of the available functions. The easiest and fastest way to get help in MATLAB is by using,

The command **help** and The keyword search **look for**

#### **Type help**

Brings out a list of categories in which help is organized.

#### **Type help category**

e.g. help elfun gives a list of elementary math functions with the full name of each function.

#### **Type help function name**

e.g. help sin gives a brief description of the sinusoidal function.

#### **Creating a directory and saving files**

There is a default folder called **"work"** where MATLAB saves the files if no other location was specified.

If you need to store the files somewhere else, you have to specify the path to the files or

change the working directory of MATLAB to the desired directory using,

The command **path** The command **cd**

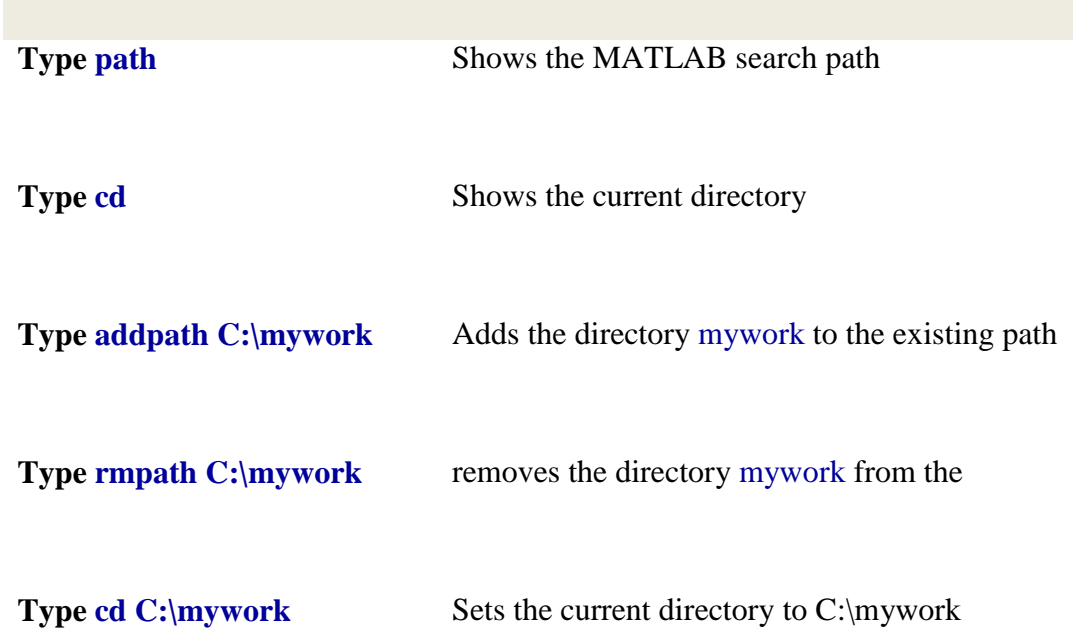

#### **Scripts Files**

- 1. Script files are useful when you have to repeat a set of commands several times.
- 2. Script files are sequences of any number of commands, including commands calling built-in functions or user functions.
- 3. Script files can be created using an editor or word processing application, e.g. notepad (Windows) or the M-file editor (part of the standard MATLAB installation under Windows) and saved as M-files, i.e. using the extension .m.
- 4. To execute a script file, you just have to type the name of the file on the command line without the extension .m.
- 5. MATLAB executes the commands one by one as if you have typed all the commands stored in the file one by one at the command line.
- 6. Scripts can operate on existing data in the workspace, i.e. on global variables, and any variables that they create remain in the workspace

#### **Operators and Special Characters**

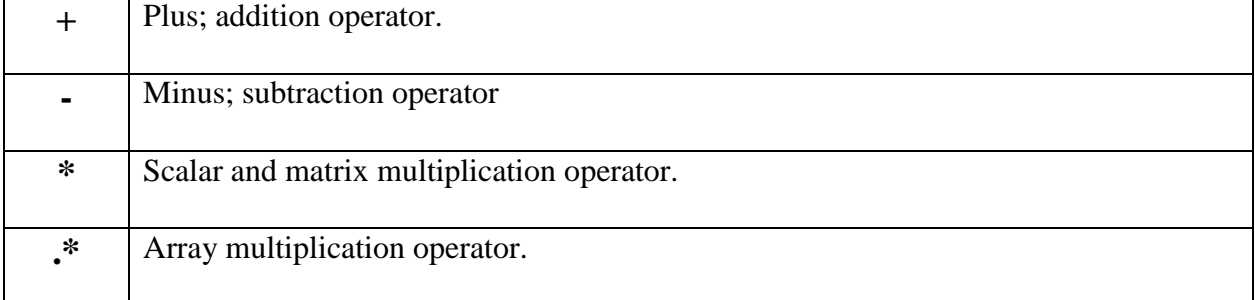

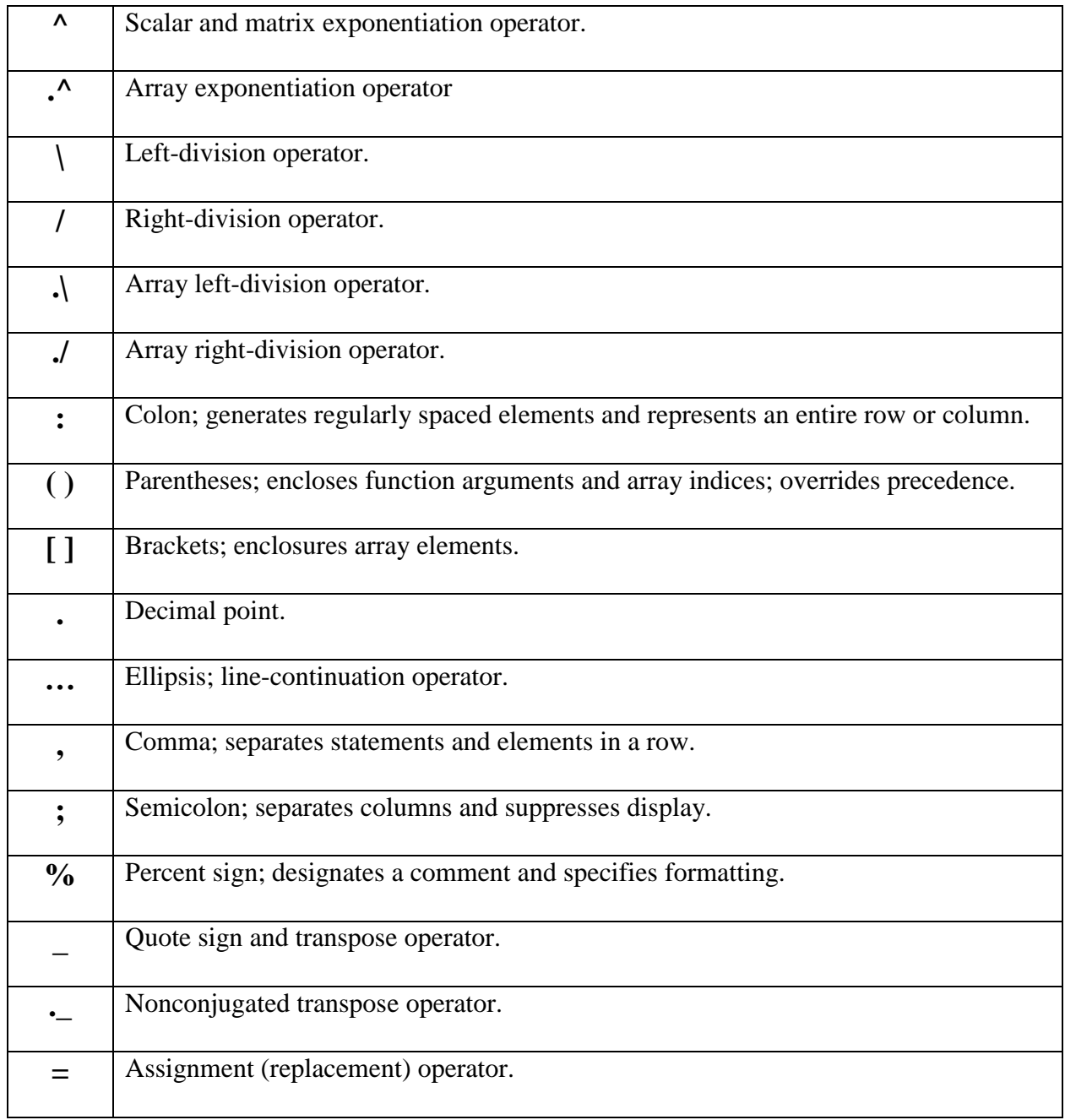

# **Commands for Managing a Session**

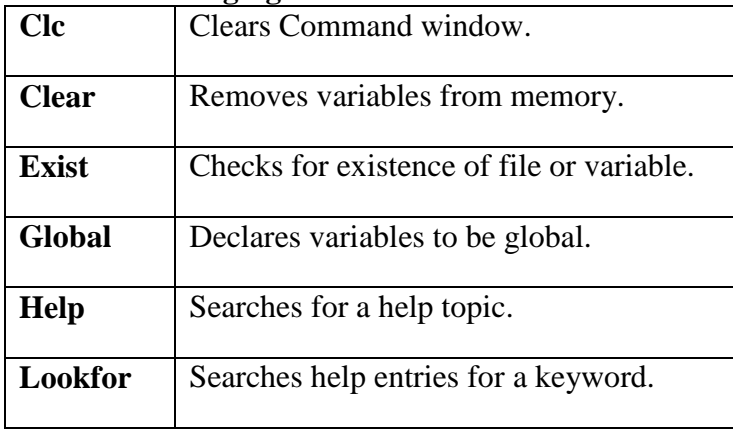

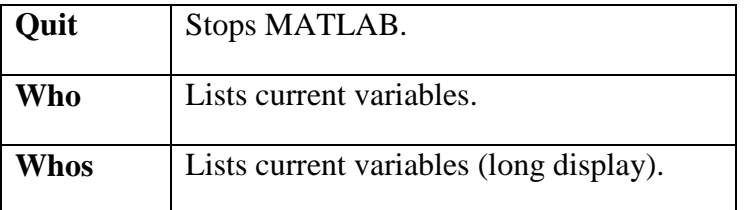

## **Special Variables and Constants**

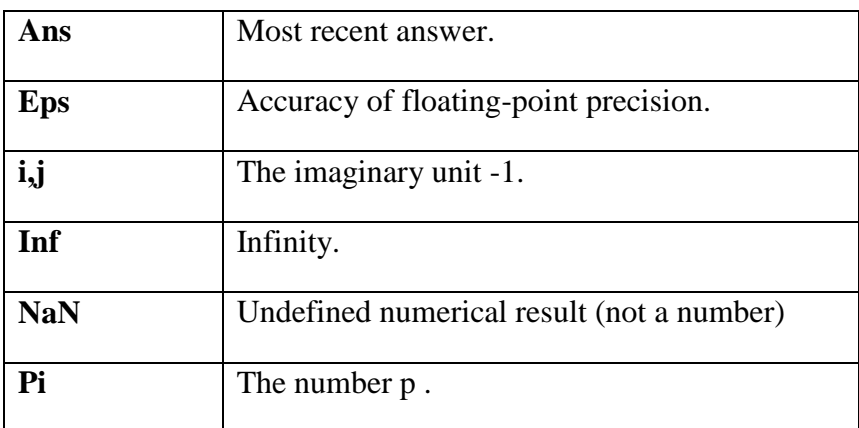

# **System and File Commands**

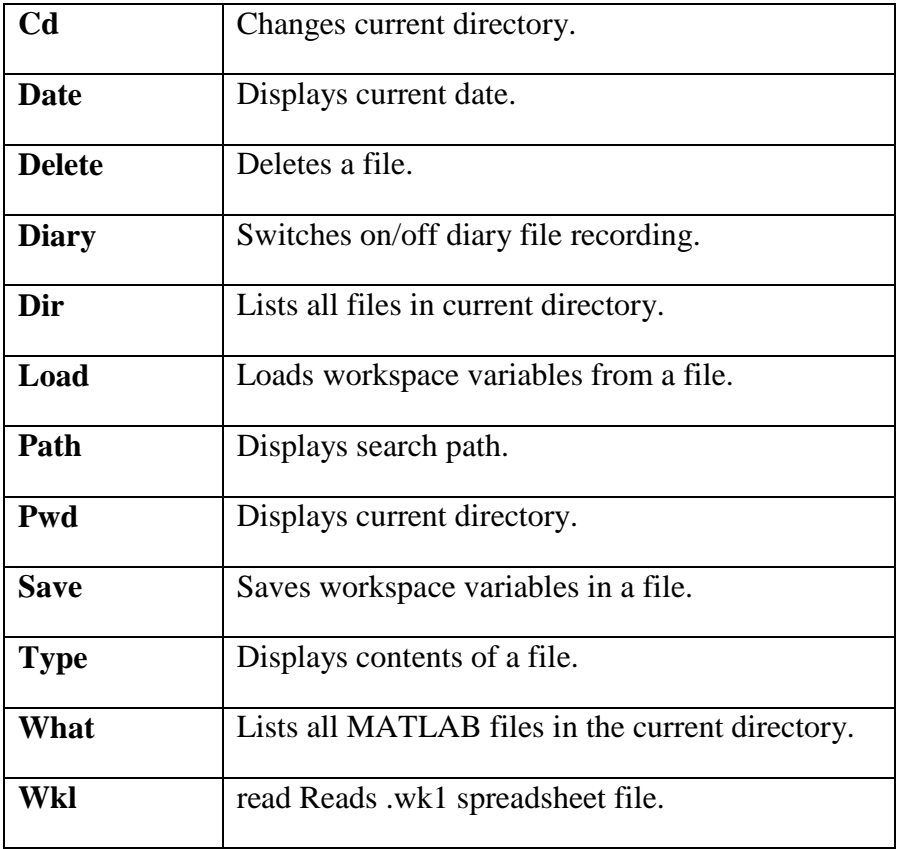

# **Input/Output Commands**

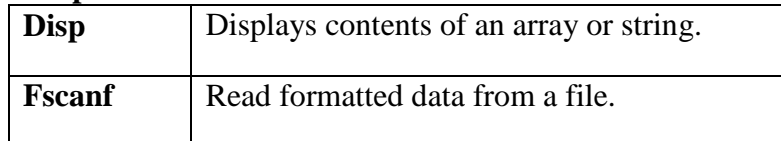

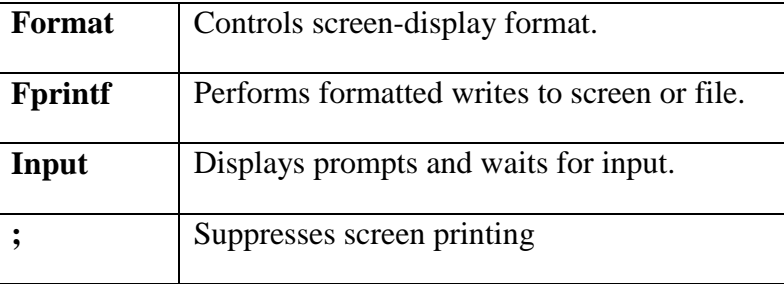

## **Array Commands**

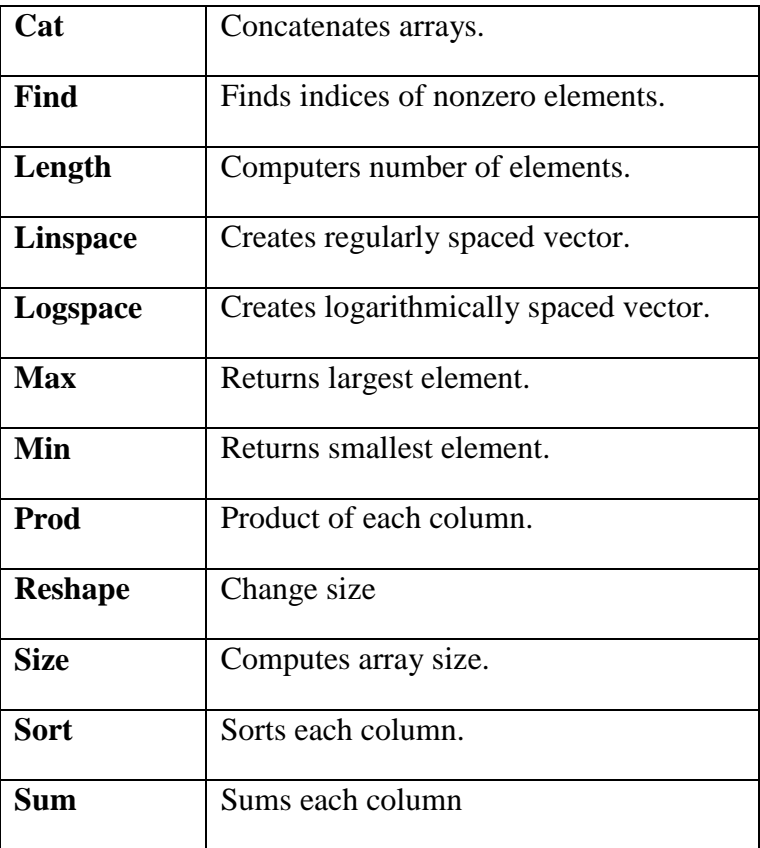

# **Special Matrices**

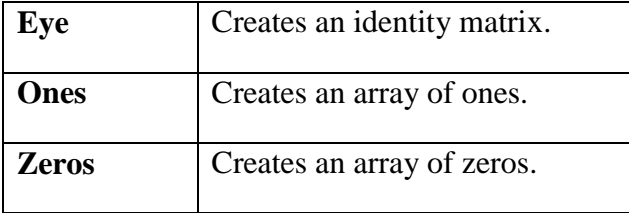

## **Matrix Arithmetic**

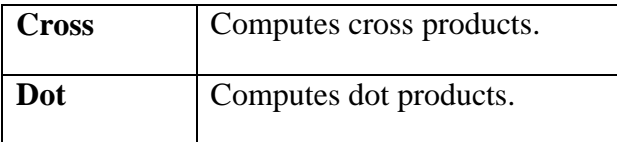

# **Matrix Commands for Solving Linear Equations**

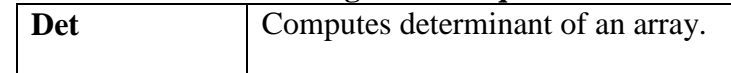

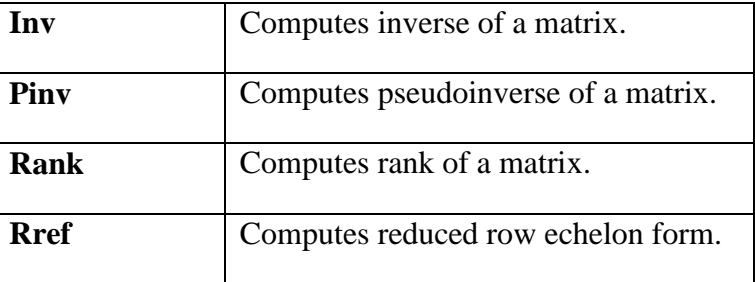

# **Plotting Commands**

# **Basic xy Plotting Commands**

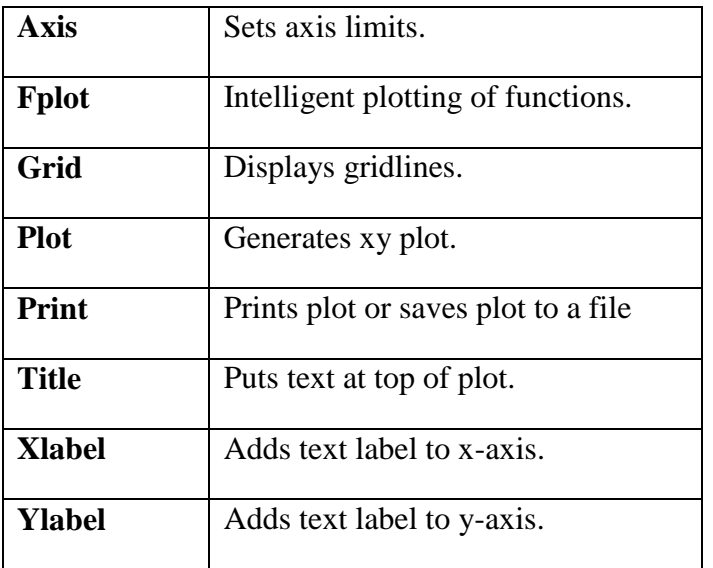

### **Plot Enhancement Commands**

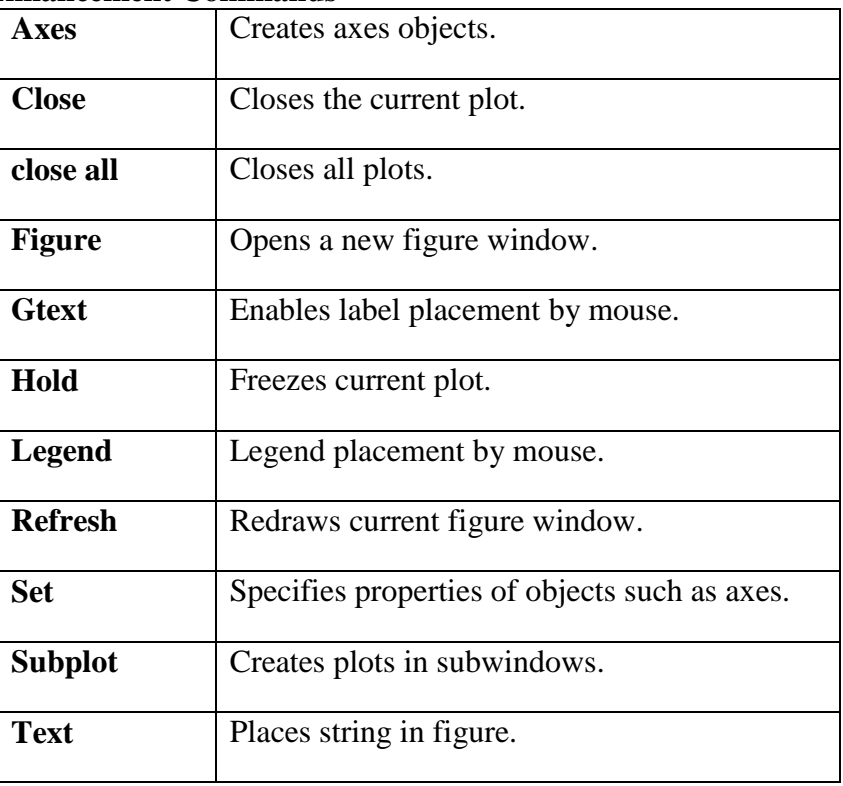

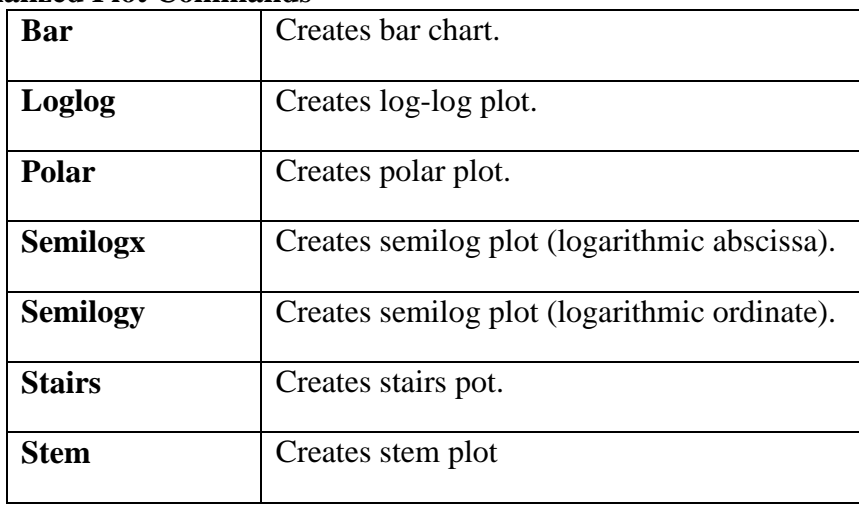

#### **Specialized Plot Commands**

#### **Colors, Symbols and Line Types Color Symbol Line**

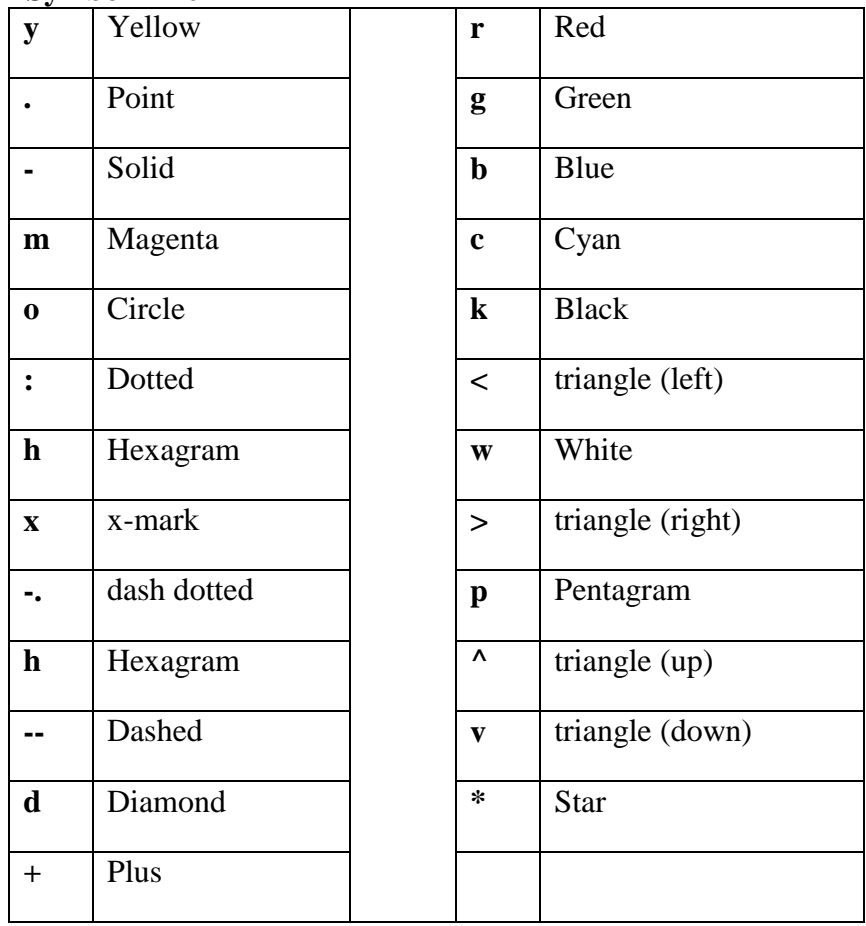

## **Logical and Relational Operators**

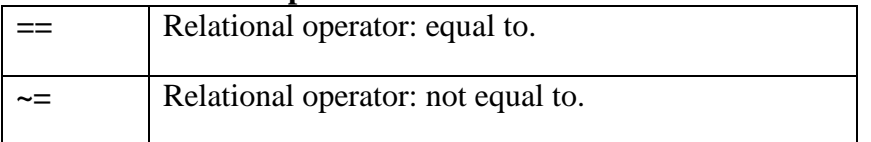

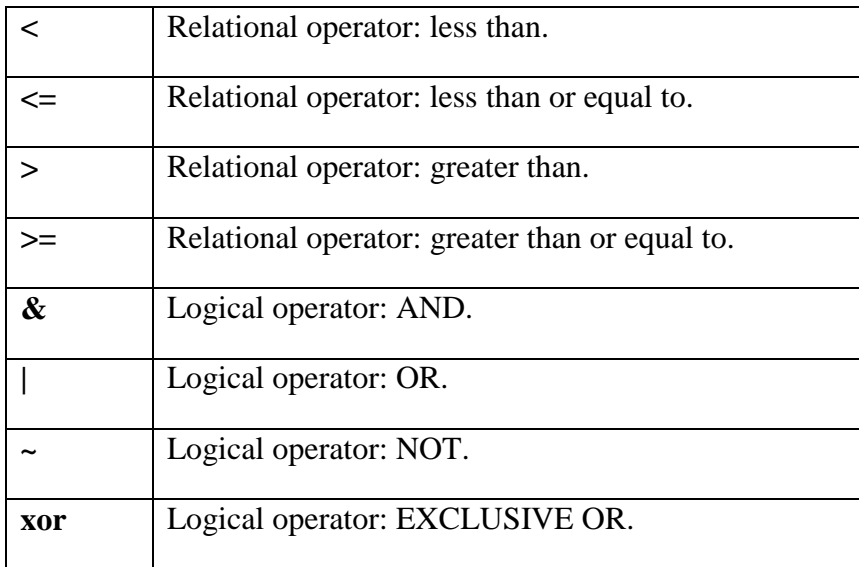

## **Exponential and Logarithmic Functions**

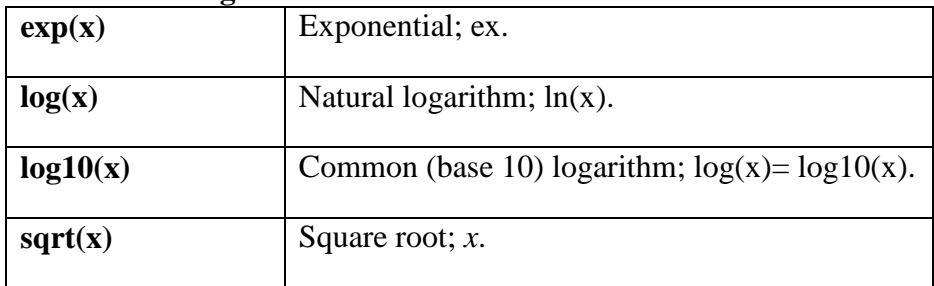

### **Complex Functions**

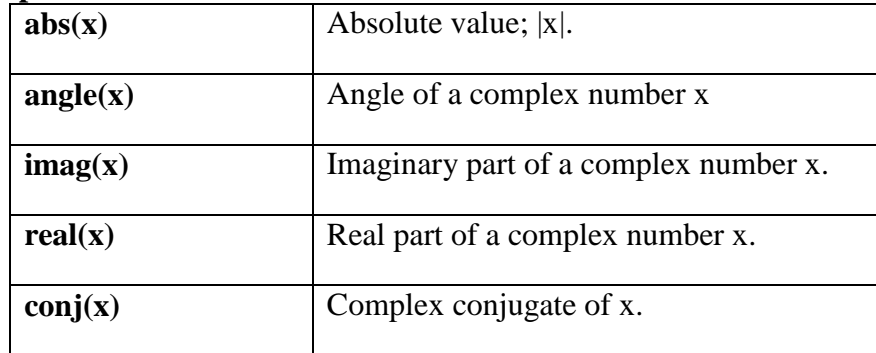

# **Procedure to Execute programs in MATLAB**

1. Start MATLAB R2013a - either from shortcut present on the Desktop or Click START and search for MATLAB.

- 2. Click on "New Script".
- 3. Enter the program.

4. Save the program using a ".m" extension. Note: The file names should not start with a number or any other special character. Pre-existing keywords cannot be used as file names (eg: "sin.m", is not valid).

- 5. Press "F5" to run the program.
- 6. Note down the output shown in the Command Window.

# **Experiment 1:**

# **Basic Operations on Matrices**

**Aim:** Write a MATLAB program to perform some basic operation on matrices such as addition, subtraction, multiplication.

#### **Software Required:** MATLAB

#### **Theory:**

As you might guess from its name, MATLAB deals mainly with matrices. A scalar is a 1 by-1 matrix and a row vector of length say 5, is a 1-by-5 matrix. One of the many advantages of MATLAB is the natural notation used. It looks a lot like the notation that you encounter in a linear algebra. This makes the use of the program especially easy and it is what makes MATLAB a natural choice for numerical computations. The purpose of this experiment is to familiarize MATLAB, by introducing the basic features and commands of the program.

MATLAB is case-sensitive, which means that  $a + B$  is not the same as  $a + b$ . The MATLAB *prompt (»)* in command window is where the commands are entered.

#### **Matrices :**

1**. Row matrix:** Elements in a row are separated either by using white spaces or commas

$$
a=[1 \quad 2 \quad 3]
$$

2. **Column matrix:** Elements which differ by a column are separated by enter or semicolon.

$$
b=[1; 2; 3]
$$

Looking into matrix: a(row, column) allows to look the particular element in the matrix " $\alpha$ "

#### **Vectors:**

#### $d = [0:7]$

" $d$ " is a vector or row matrix with first element as  $\theta$  and last element as  $\theta$  and increment is by default *1*. The default increment can be changed (to *0.1*) by using increment field in between as

$$
\boldsymbol{e} = \left[\boldsymbol{0} : \boldsymbol{0} \ldotp \boldsymbol{1} : \boldsymbol{7}\right]
$$

 $d[1:2]$  allows to look into vector with increment  $Ie[1:2:4]$  look with increment2

#### **The Identity Matrix**

In this section we will restrict our attention to *square matrices*; i.e., matrices of dimension *n × n*, i.e., matrices having an equal number of rows and columns. Use MATLAB's *eye* command to create an identity matrix.

>>**I=eye(3)**

$$
I = \begin{bmatrix} 1 & 0 & 0 \\ 0 & 1 & 0 \\ 0 & 0 & 1 \end{bmatrix}
$$

#### **Indexing**

Indexing matrices in MATLAB is similar to the indexing we saw with vectors. The difference is that there is another dimension to access the element in row 2 column 3 of matrix A, enter this command.

```
>> A=[1 2 3 0;5 -1 0 0;3 -2 5 0]
A =1 2 3 0
5 -1 0 0
3 -2 5 0
>>A(2,3)
ans =0
```
This is indeed the element in row 2, column 3 of matrix A. You can access an entire row with Matlab's colon operator. The command  $A(2,:)$  essentially means "row 2 every column" of matrix A.

**A(2,:)**

 $ans =$ 

5 -1 0 0

Note that this is the second row of matrix A.Similarly, you can access any column of matrix A. The notation **A(:,2)** is pronounced "every row column 2" of matrix A.

**>>A(:,2)**

 $ans =$ 2 -1 -2

## **The Transpose of a Matrix**

You can take the transpose of a matrix in exactly the same way that you took the transpose of a row or column vector. For example, form a "magic" matrix with the following command.

# **>> A=magic(4)**

# **Building Matrices**

MATLAB has some powerful capabilities for building new matrices out of one or more matrices and/or vectors. For example, start by building a  $2 \times 3$  matrix of ones.

**>> A=ones(2,3)**  $A =$ 1 1 1 1 1 1 **>> D=zeros(2,3)**  $D =$ 0 0 0 0 0 0 **Program**

## **Result:**

# **Conclusion:**

# **Experiment 2:**

# **Generation of various signals and sequences (Periodic and Aperiodic).**

# **Such as Unit impulse, Unit step, square, saw tooth, triangular, sinusoidal, ramp, sinc function.**

**Aim:** To generate various periodic and aperiodic signals and sequences such as Unit Impulse, Unit step, Square, Saw Tooth, Triangular, Sinusoidal, Ramp, Sinc functions using MATLAB.

#### **Software required**: MATLAB

#### **Theory:**

#### **1. Common Periodic Waveforms:**

The toolbox provides functions for generating widely used periodic waveforms: sawtooth generates a sawtooth wave with peaks at  $\pm 1$  and a period of  $2\pi$ . An optional width parameter specifies a fractional multiple of  $2\pi$  at which the signal's maximum occurs. square generates a square wave with a period of  $2\pi$ . An optional parameter specifies duty cycle, the percent of the period for which the signal is positive.

#### **2. Common Aperiodic Waveforms:**

The toolbox also provides functions for generating several widely used aperiodic waveforms: gauspuls generates a Gaussian-modulated sinusoidal pulse with a specified time, center frequency, and fractional bandwidth. Optional parameters return in-phase and quadrature pulses, the RF signal envelope, and the cutoff time for the trailing pulse envelope. chirp generates a linear, log, or quadratic swept-frequency cosine signal. An optional parameter specifies alternative sweep methods. An optional parameter phi allows initial phase to be specified in degrees.

#### **3. The pulse train Function:**

The pulse train function generates pulse trains from either continuous or sampled prototype pulses. The following example generates a pulse train consisting of the sum of multiple delayed interpolations of a Gaussian pulse.

#### **4. Unit Step Function**

The unit step function and the impulse function are considered to be fundamental functions in engineering, and it is strongly recommended that the reader becomes very familiar with both of these functions.

The unit step function, also known as the Heaviside function, is defined as such:

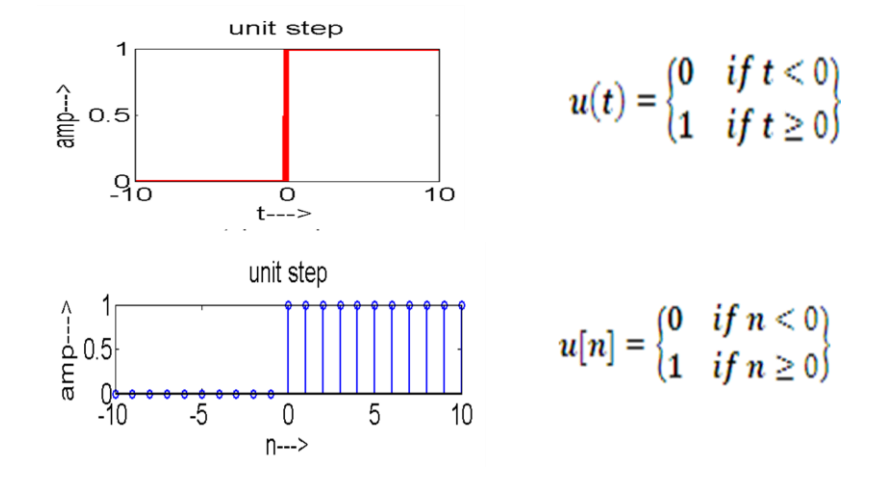

- It is used as best test signal.
- Area under unit step function is unity.

## **5. Unit Impulse Function**

Impulse function is denoted by δ.

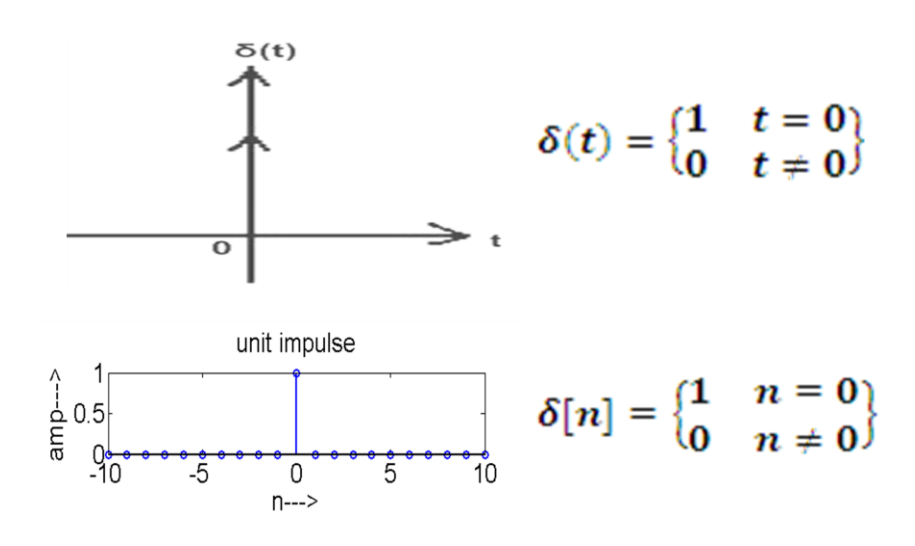

#### **6. Ramp Signal**

Ramp signal is denoted by  $r(t)$ ,

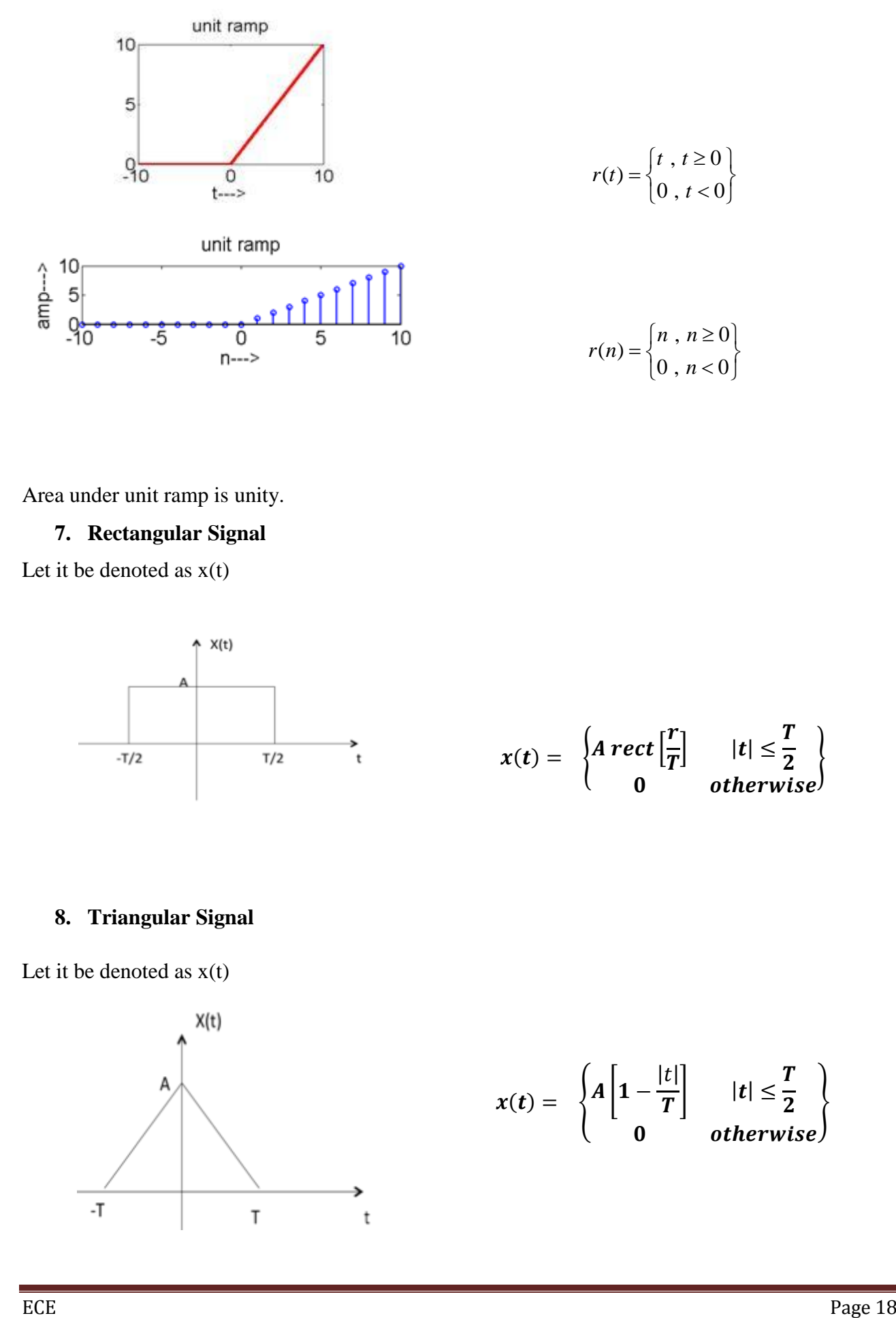

Area under unit ramp is unity.

#### **7. Rectangular Signal**

Let it be denoted as  $x(t)$ 

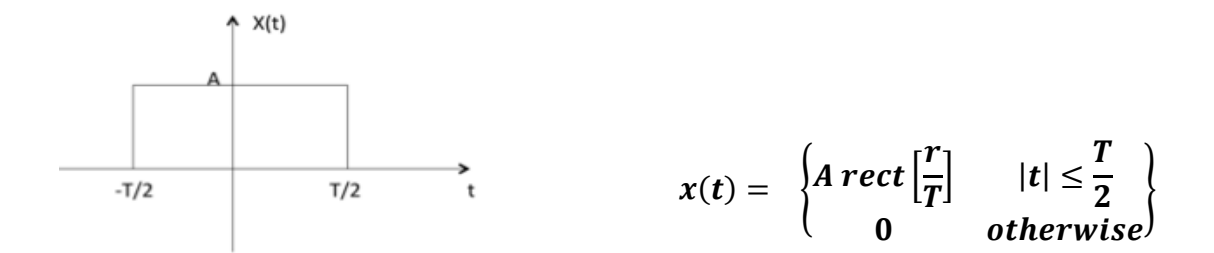

#### **8. Triangular Signal**

Let it be denoted as  $x(t)$ 

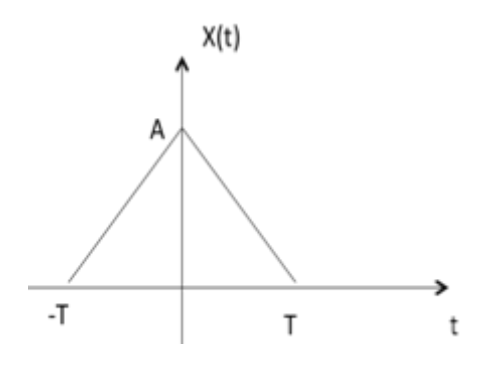

$$
x(t) = \begin{cases} A \begin{bmatrix} 1 - \frac{|t|}{T} \end{bmatrix} & |t| \leq \frac{T}{2} \\ 0 & otherwise \end{cases}
$$

#### **9. Sinusoidal Signal**

Sinusoidal signal is in the form of  

$$
x(t) = A \cos(w_0 \pm \emptyset) \text{ or } A \sin(w_0 \pm \emptyset)
$$

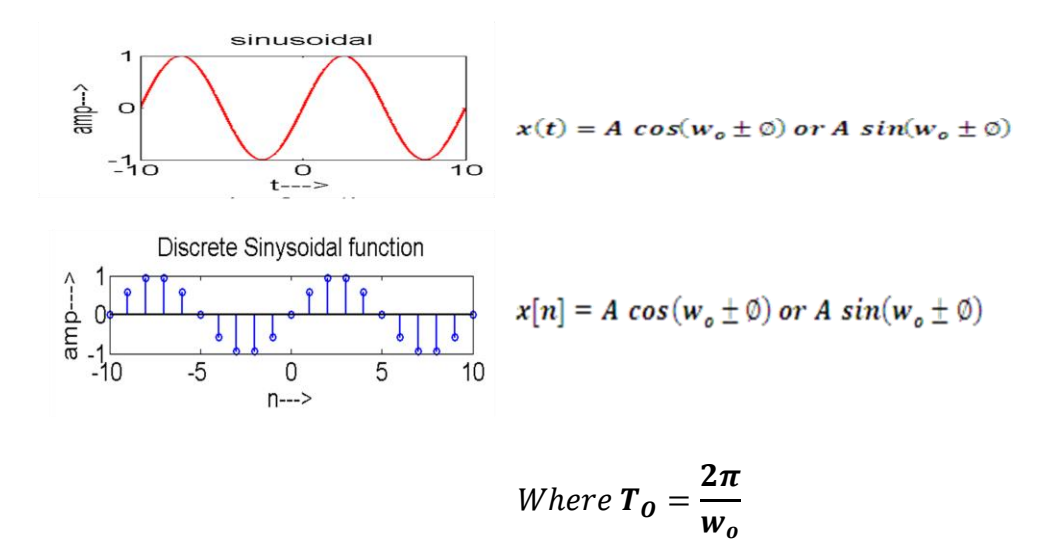

#### **10. Sinc Function**

It is denoted as  $sinc(t)$  and it is defined as sinc

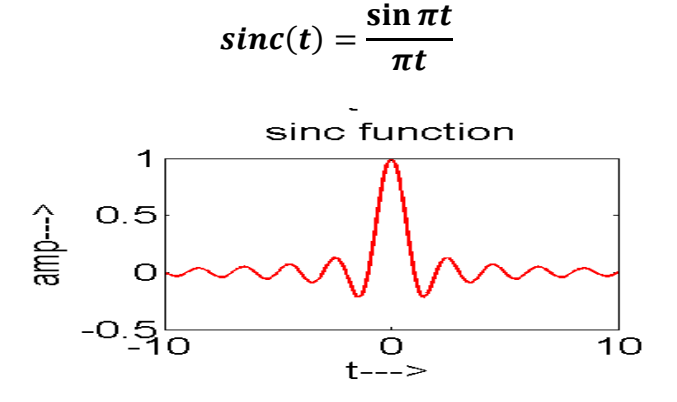

**Program:**

**Result:-**

*Continuous:*

*Discrete:*

**Conclusion:**

# **Experiment 3:**

# **Operations on signals and sequences such as addition, multiplication, scaling, shifting, folding computation of energy and average power**

**Aim:** To perform operations on signals and sequences such as Addition, Multiplication, Scaling, Shifting, Folding, Computation of Energy and Average Power using MATLAB.

## **Software Required**: MATLAB

## **Theory:**

Time shifting:  $v(t)=x(t-T)$ The effect that a time shift has on the appearance of a signal. If T is a positive number, the time shifted signal,  $x(t - T)$  gets shifted to the right, otherwise it gets shifted left.

## **Signal Shifting and Delay:**

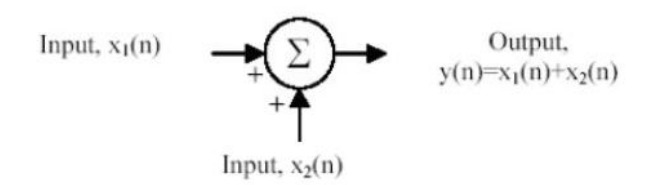

**Time reversal/folding**: Y(t)=y(-t)

**Addition:** any two signals can be added to form a third signal,  $z(t) = x(t) + y(t)$ 

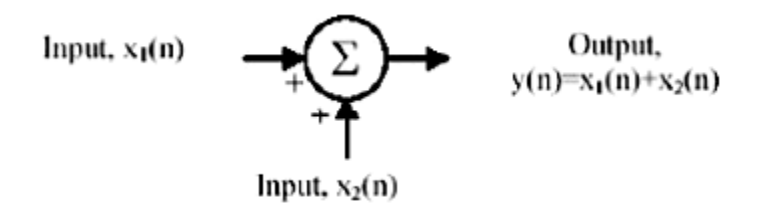

Signal Amplification/Attenuation: For input  $x(n)$ , output is  $y(n)=a*x(n)$ 

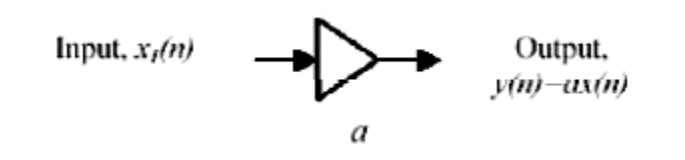

**Signal Multiplication/Division**: For inputs,  $x(n)$  and  $y(n)$ , outputs are  $z(n)=x(n)*y(n)$  and  $x(n)/y(n)$ 

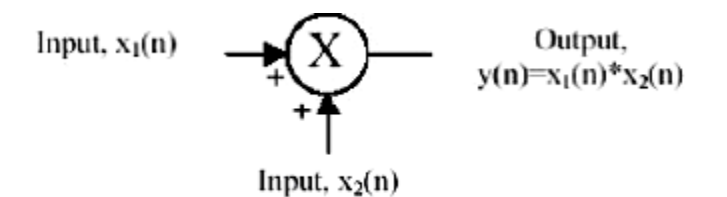

Signal Folding:  $y(n)=\{x(-n)\}\;$ ;  $y=fliplr(x)$ ; n=-fliplr(n);

Signal energy and power: The energy of a signal is the area under the squared signal.

The Energy of continuous signal  $x(t)$  can be calculated using equation 1

The power of continuous signal  $x(t)$  can be calculated using equation 2

The Energy of discrete signal  $x[n]$  can be calculated using equation 3

The power of discrete signal  $x[n]$  can be calculated using equation 4

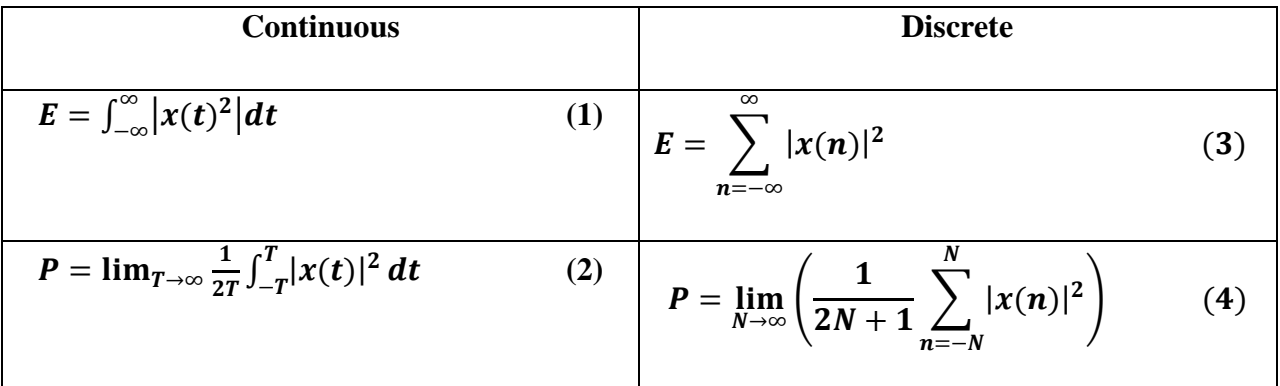

Power is a time average of energy (energy per unit time). This is useful when the energy of the signal goes to infinity.

#### **Note:**

1. "Energy signals" have finite energy and zero power.

2. "Power signals" have finite or non-zero power and infinite energy.

#### **Program:**

**Result:**

#### **Conclusion**

# **Experiment 4:**

# **Finding the even and odd parts of signals or sequences and real and imaginary parts of signals.**

**Aim:** To Find the Even and Odd Parts of Signal or Sequence and Real and Imaginary Parts of signals and sequences using MATLAB.

**Software required**: MATLAB

#### **Theory:**

## **Even and Odd Signal**

One of characteristics of signal is symmetry that may be useful for signal analysis. Even signals are symmetric around vertical axis, and Odd signals are symmetric about origin.

**Even Signal:** A signal is referred to as an even if it is identical to its time-reversed counterparts;  $x(t) = x(-t)$ .

#### **Odd Signal:** A signal is odd if  $x(t) = -x(-t)$ .

An odd signal must be 0 at  $t=0$ , in other words, odd signal passes the origin. Using the definition of even and odd signal, any signal may be decomposed into a sum of its even part,  $x_e(t)$  and its odd part,  $x_o(t)$  as follows:

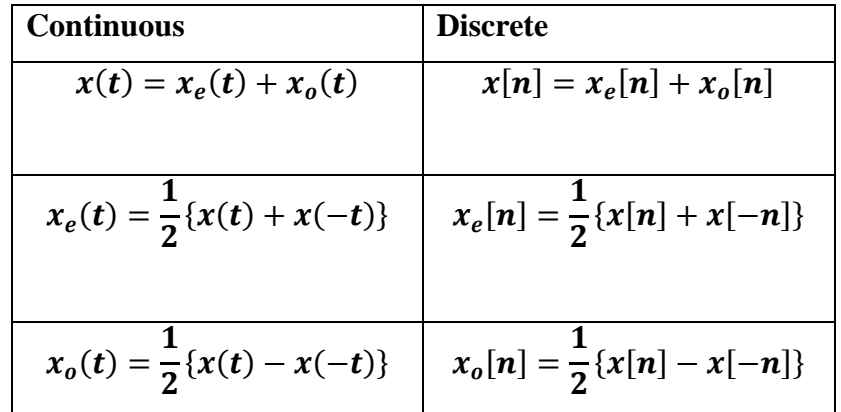

It is an important fact because it is relative concept of Fourier series. In Fourier series, a periodic signal can be broken into a sum of sine and cosine signals. Notice that sine function is odd signal and cosine function is even signal.

#### **Program:**

## **Result:**

# *Even and odd part of sequence and signal*

# *Real and imaginary sequence/ signal*

% SOLVE

$$
x(t) = \begin{cases} t & 0 < t < 1 \\ 1 & 1 < t < 2 \\ 0 & else \text{ where} \end{cases}
$$

**Conclusion**

# **Experiment 5:**

# **Convolution between signals and sequences**

**Aim:** To perform convolution of two signals and sequences using MATLAB.

## **Software Required:** MATLAB

#### **Theory:**

 Convolution is an integral concatenation of two signals. It is used for the determination of the output signal of a linear time-invariant system by convolving the input signal with the impulse response of the system. Note that convolving two signals is equivalent to multiplying the Fourier transform of the two signals. Linear Convolution involves the following operations.

- 1. Folding
- 2. Multiplication
- 3. Addition
- 4. Shifting

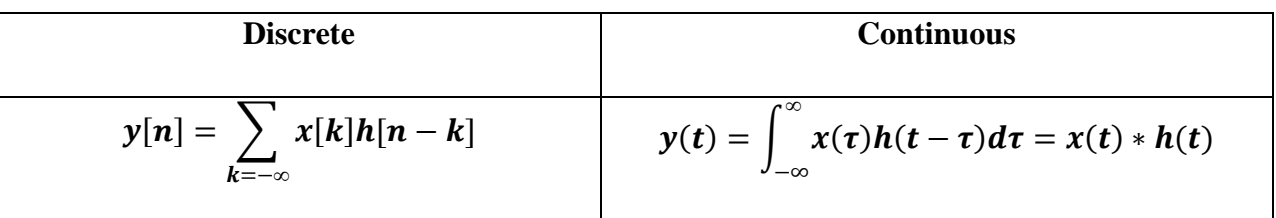

x[n]=Input signal samples

h[n-k]=impulse response co-efficient

y[n]=convolution output

n=Number of input samples

h=Number of impulse response coefficient

If a continuous-time system is both linear and time-invariant, then the output  $y(t)$  is related to the input x(t) by a convolution integral.

#### **Program:**

#### **Result:**

**Conclusion:**

## **Experiment 6:**

# **Autocorrelation and Cross correlation between signals and sequences**

**Aim:** To perform autocorrelation and cross correlation of signals and sequences using MATLAB.

#### **Software Required:** MATLAB

#### **Theory:**

In Signal processing, when the autocorrelation function is normalized by mean and variance, it is sometimes referred to as the autocorrelation coefficient. Given a signal f(t), the continuous autocorrelation Rff(T) is most often defined as the continuous cross-correlation integral of f(t)with itself, at lag T

$$
R_{ff}(\tau) = (f(t) * \overline{f}(-t))(\tau) = \int_{-\infty}^{\infty} f(t + \tau) \overline{f}(t) dt = \int_{-\infty}^{\infty} f(t) \overline{f}(t - \tau) dt
$$

The discrete autocorrelation Rat lag j for a discrete signal  $x(n)$  is

$$
R_{xx}(j) = \sum_{n} x_n \overline{x}_{n-j}.
$$

In signal processing, cross-correlation is a measure of similarity of two waveforms as a function of a time-lag applied to one of them. This is also known as a sliding dot product or sliding innerproduct. It is commonly used for searching a long signal for a shorter, known feature. It has applications in pattern recognition, single particle analysis, electron tomography averaging, cryptanalysis, and neurophysiology.

For continuous functions f and g, the cross-correlation is defined as:

$$
(f \star g)(\tau) \stackrel{\text{def}}{=} \int_{-\infty}^{\infty} f^*(t) g(t + \tau) dt,
$$

where  $f^*$  denotes the complex conjugate of f and t is the time lag. Similarly, for discrete functions, the cross-correlation is defined as**:**

$$
(f \star g)[n] \stackrel{\text{def}}{=} \sum_{m=-\infty}^{\infty} f^{*}[m] g[m+n].
$$

**Program:**

#### **Result:**

*Continuous signal Discrete sequence*

#### **Conclusion:**

# **Experiment 7:**

# **Verification of Linearity and Time Invariance Properties of a Given Continuous / Discrete System**

**Aim**: To compute linearity and time invariance properties of a given continuous/discrete system using MATLAB.

**Software required:** MATLAB

## **Theory:**

## *Linear system:*

A system is said to be linear if it satisfies the principle of superposition. Let us consider a system with two inputs  $X_1(t)$  and  $X_2(t)$  then the superposition will be defined as follows

 $f(aX_1(t) + bX_2(t)) = af(X_1(t)) + bf(X_2(t))$ 

where *a* and *b* are the weighs added to the inputs and  $f(X(t)) = y(t)$  is the response of the continuous time system to the input  $X(t)$ . The same is also true for discrete time system and is given as

 $f(aX_1(n)+bX_2(n)) = af(X_1(n)) + bf(X_2(n))$ 

## *Linear Time Invariant system(LTI system):*

A linear System in which an input-output pair is invariant to a shift,  $t_0$  in time is called a Linear Time Invariant System. i.e. in continuous time if  $y(t)$  is the output to a corresponding input  $x(t)$  to a system then for a time invariant system  $y(t-t_0)$  will be the output to a input  $x(t-t_0)$ . Similarly in discrete domain if  $y[n]$  is the output of a system to an input  $x[n]$  then for a time invariant system  $y[n - n_0]$  will be the output to an input of  $x[n - n_0]$ . Output of an LTI system is nothing but the convolution sum of system and its applied input.

*Program to check linearity of a system*

*Program for LTI system:* **Results:** *For linearity: discrete: Continuous: For time invariance: Discrete:* **Conclusion:**

# **Experiment No.:8**

# **Computation of Unit Sample, Unit Step and Sinusoidal Responses of the given LTI System and verifying its Physical Realizability and Stability Properties**

**Aim:** To compute the Unit Sample, Unit Step and Sinusoidal Responses of the given LTI System and verifying its Physical Realizability and Stability Properties using MATLAB.

#### **Software Required:** MATLAB

#### **Theory:**

 A discrete time system performs an operation on an input signal based on predefined criteria to produce a modified output signal. The input signal  $x(n)$  is the system excitation, and  $y(n)$  is the system response. If the input to the system is unit impulse i.e.  $x(n) = \delta(n)$  then the output of the system is known as impulse response denoted by  $h(n)$  where,  $h(n) = T[\delta(n)]$ 

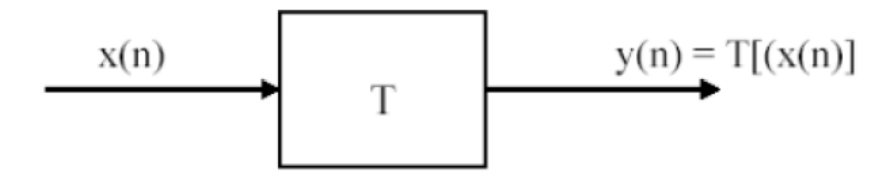

we know that any arbitrary sequence x(n) can be represented as a weighted sum of discrete impulses. Now the system response is given by

$$
y[n] = T[x[n]] = T\left[\sum_{k=-\infty}^{\infty} x(k)\delta(n-k)\right]
$$

For a linear system this reduces to

$$
y[n] = \sum_{k=-\infty}^{\infty} x(k)T[\delta(n-k)]
$$

In MATLAB, the responses of Unit Sample, Unit Step and Sinusoidal can be computed using the command, *filter.* and the syntax can be given as

 $y = filter(b,a,x)$ 

where y filters the input data, x, using a rational transfer function defined by the numerator and denominator coefficients b and a, respectively.

The input-output description of the filter operation on a vector in the Z-transform domain is a rational transfer function. A rational transfer function is of the form,

$$
H(Z)=\begin{array}{c}\sum\limits_{k=0}^{M}b_kX(n\hbox{-}k)\\ \frac{N}{N}\\ \sum\limits_{k=1}^{N}a_kX(n\hbox{-}k)\end{array}
$$

 $H(z) = \frac{b_0 + b_1 Z^{-1} + b_2 Z^{-2} + \dots + b_{N1} Z^{(N-1)} + b_N Z^{-N}}{1 + a_1 Z^{-1} + a_2 Z^{-2} + \dots + a_{N1} Z^{(N-1)} + a_N Z^{-N}}$ 

In MATLAB*, zplane,* checks for the stability of the given system. The syntax of which can be written as zplane(b,a) where b and a are row vectors, first uses roots to find the zeros and poles of the transfer function represented by numerator coefficients b and denominator coefficients a. **Program:**

#### **Result:**

#### **Conclusion:**

# **Experiment No.:9**

## **Gibbs phenomenon**

**Aim:** To verify Gibbs Phenomenon using MATLAB.

## **Software Required**: MATLAB

#### **Theory:**

Fourier series can be used to represent extremely large class of periodic signals. A periodic

function f(t) can be expressed in the form of a trigonometric series as  
\n
$$
f(t) = a_0 + \sum_{n=1}^{\infty} a_n \cos n\omega_0 t + \sum_{n=1}^{\infty} b_n \sin n\omega_0 t
$$

, *where*

$$
a_0 = \frac{1}{T} \int_0^T f(t)
$$
  
\n
$$
a_n = \frac{2}{T} \int_0^T f(t) \cos n\omega_0 t \, dt
$$
  
\n
$$
b_n = \frac{2}{T} \int_0^T f(t) \sin n\omega_0 t \, dt
$$

Similarly a periodic signal can be represented in exponential flourier series as

$$
f(t) = \sum_{n = -\infty}^{\infty} c_n e^{jn\omega_0 t}
$$

, *where*

$$
c_n = \frac{1}{T} \int_0^T f(t) e^{-jn\omega_0 t} dt
$$

#### *Gibb's Phenomenon:*

 The peculiar manner in which the Fourier series of a piecewise continuously differentiable periodic function behaves at a jump discontinuity: the nth partial sum of the Fourier series has large oscillations near the jump, which might increase the maximum of the partial sum above that of the function itself. The overshoot does not die out as the frequency increases, but approaches a finite limit.

 The Gibbs phenomenon involves both the factthat Fourier sums overshoot at a jump discontinuity, and that this overshoot does not die out as the frequency increases. The best known version of the Gibbs phenomenon is the overshoot that arises when a discontinuous function is represented by a truncated set of Fourier expansion terms. The situation is similar if the truncated Fourier expansion is instead obtained by means of interpolation on an equispaced grid.

**Program:**

**Result:**

**Conclusion:**

# **Experiment 10:**

# **Finding the FT of a signal and plotting its Magnitude and Phase spectrum**

**Aim:** To obtain Fourier Transform and Inverse Fourier Transform of a given signal and to plot its Magnitude and Phase Spectra.

## **Software Required:** MATLAB

## **Theory:-**

## *Continuous Fourier transform*:

Let a signal  $f(t)$  have a period of T and if  $T \rightarrow \infty$  then the repetition period becomes infinity and hence the wave  $f(t)$  becomes non-periodic. We know that a periodic signal  $f(t)$  can be represented using Fourier series as follows

$$
f(t) = \sum_{n=-\infty}^{\infty} c_n e^{jn\omega_0 t}
$$

, *where*

$$
c_n = \frac{1}{T} \int_0^T f(t) e^{-jn\omega_0 t} dt
$$

if  $T \rightarrow \infty$  then

$$
\omega_0 = \frac{2\Pi}{T} \to d\omega
$$
  
or  $1/T = \omega_0 / 2\Pi \to d\omega / 2\Pi$ 

The nth harmonic in Fourier series  $n\omega_0 \to nd\omega$  and it can be written as  $n\omega_0 \to \omega$ . In the limit  $\Sigma$ leads to an integral so the signal/ wave  $f(t)$  can be represented as

$$
f(t) = \int_{-\infty}^{\infty} \frac{d\omega}{2\Pi} \left[ \int_{-\infty}^{\infty} f(t)e^{-j\omega t} dt \right] e^{j\omega t}
$$

In the above equation the quantity in the square bracket is a function of frequency and is denoted as  $F(j\omega)$  and is the Fourier transform of the signal  $f(t)$ . So the Fourier transform of a continuous signal  $f(t)$  is given as

$$
F(j\omega) = \int_{-\infty}^{\infty} f(t)e^{-j\omega t}dt
$$

And its inverse Fourier transform is given as

$$
f(t) = \frac{1}{2\Pi} \int_{-\infty}^{\infty} F(j\omega)e^{j\omega t} d\omega
$$

*Discrete time Fourier transform:*

Similarly a we can find the Fourier transform of a discrete time signal  $x[n]$  as follows

$$
X(e^{j\omega}) = \sum_{n=-\infty}^{\infty} x[n]e^{-j\omega n}
$$
 and inverse of it is given as  

$$
x[n] = \frac{1}{2\Pi} \int_{2\Pi} X(e^{j\omega})e^{j\omega n} d\omega
$$

**Program:**

**Result:**

**Conclusion:**

# **Experiment 11:**

# **Waveform Synthesis using Laplace Transform**

**Aim:** To perform waveform synthesis using Laplace Transform of a given signal

### **Software required:** MATLAB

## **Theory:-**

## **Bilateral Laplace transform:**

 When one says "the Laplace transform" without qualification, the unilateral or one-sided transform is normally intended. The Laplace transform can be alternatively defined as the bilateral Laplace transform or two-sided Laplace transform by extending the limits of integration to be the entire real axis. If that is done the common unilateral transform simply becomes a special case of the bilateral transform where the definition of the function being transformed is multiplied by the Heaviside step function.

The bilateral Laplace transform is defined as follows:

$$
F(s) = L\{f(t)\} = \int_{-\infty}^{\infty} e^{-st} f(t) dt
$$

#### **Inverse Laplace transform**

The inverse Laplace transform is given by the following complex integral, which is known by various names (the Bromwich integral, the Fourier-Mellin integral, and Mellin's inverse formula):

$$
f(t) = L^{-1}{F(s)} = \frac{1}{2\pi i}lim_{T \to \infty} \int_{\gamma - iT}^{\gamma + iT} e^{st} F(s) ds
$$

**Program:-**

**Result:- Conclusion:-**

# **Experiment 12:**

# **Locating Zeros and Poles and plotting the Pole-Zero maps in S-plane and Zplane for the given transfer function**

**Aim:** -To locating the zeros and poles and plotting the pole zero maps in s-plane and z-plane for the given transfer function.

#### **Software Required:** MATLAB

**Theory:-** A Transfer Function is the ratio of the output of a system to the input of a system, in the Laplace domain considering its initial conditions to be zero. If we have an input function of  $X(s)$ , and an output function  $Y(s)$ , we define the transfer function  $H(s)$  to be:

$$
H(s) = \frac{Y(s)}{X(s)}
$$

transfer function is the Laplace transform of a system" s impulse response.

$$
X(s)
$$
  
\n
$$
H(s)
$$
  
\n
$$
F(s) = L{f(t)} = \int_{-\infty}^{\infty} e^{-st} f(t) dt
$$

Given a continuous-time transfer function in the Laplace domain, *H*(*s*) or a discrete-time one in the Z-domain,  $H(z)$ , a zero is any value of *s* or *z* such that the transfer function is zero, and a pole is any value of *s* or *z* such that the transfer function is infinite.

*Zeros***:**1. The value(s) for *z* where the *numerator* of the transfer function equals zero2. The complex frequencies that make the overall gain of the filter transfer function zero.

*Poles*: 1. The value(s) for *z* where the *denominator* of the transfer function equals zero2. The complex frequencies that make the overall gain of the filter transfer function infinite.

#### **Z-transforms**

the Z-transform converts a discrete time-domain signal, which is a sequence of real or complex numbers, into a complex frequency-domain representation. The Z-transform, like many other integral transforms, can be defined as either a one-sided or two-sided transform.

#### **Bilateral Z-transform**

The bilateral or two-sided Z-transform of a discrete-time signal  $x[n]$  is the function  $X(z)$  defined as

$$
X(z) = Z\{x[n]\} = \sum_{n=-\infty}^{\infty} x[n]z^{-n}
$$

### **Unilateral Z-transform**

Alternatively, in cases where  $x[n]$  is defined only for  $n \ge 0$ , the single-sided or unilateral Ztransform is defined as

$$
X(z) = Z\{x[n]\} = \sum_{n=0}^{\infty} x[n]z^{-n}
$$

In signal processing, this definition is used when the signal is causal

Wherez = r. 
$$
e^{jw}
$$
  

$$
X(z) = \frac{P(z)}{Q(z)}
$$

The roots of the equation  $P(z) = 0$  correspond to the 'zeros' of  $X(z)$ The roots of the equation  $Q(z) = 0$  correspond to the 'poles' of  $X(z)$ **Program:**

**Result:**

*S-Plane*

*Z-plane*

**Conclusion**

# **Experiment 13:**

# **Sampling Theorem Verification**

**Aim:** -To Demonstrate Sampling Theorem and aliasing effect using MATLAB.

**Software Required**: MATLAB

## **Theory:-**

**Sampling Theorem: Statement:** A continuous time signal can be represented in its samples and can be recovered back when sampling frequency  $f_s$  is greater than or equal to the twice the highest frequency component of message signal. i.e.

$$
f_s \leq 2f_m
$$

**Proof:** Consider a continuous time signal  $x(t)$ . The spectrum of  $x(t)$  is a band limited to  $f_m Hz$  i.e. the spectrum of  $x(t)$  is zero for  $|\omega| > \omega_m$ .

Sampling of input signal  $x(t)$  can be obtained by multiplying  $x(t)$  with an impulse train  $\delta(t)$  of period  $T_s$ . The output of multiplier is a discrete signal called sampled signal which is represented withy(t) in the following diagrams

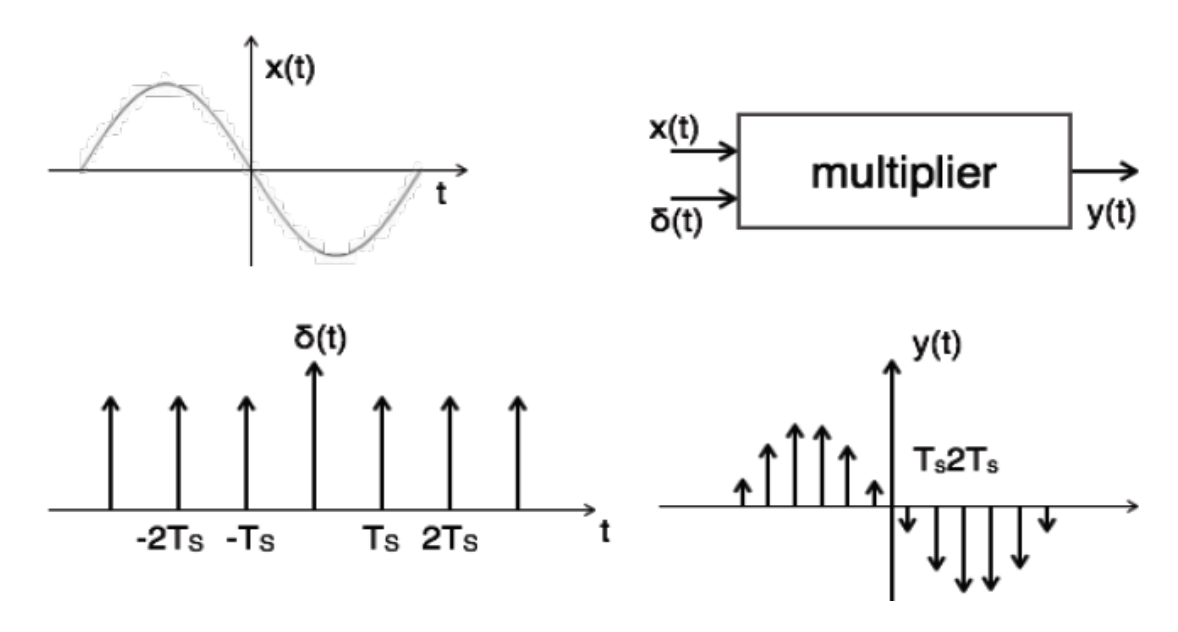

Possibility of sampled frequency spectrum with different conditions is given by the following diagrams:

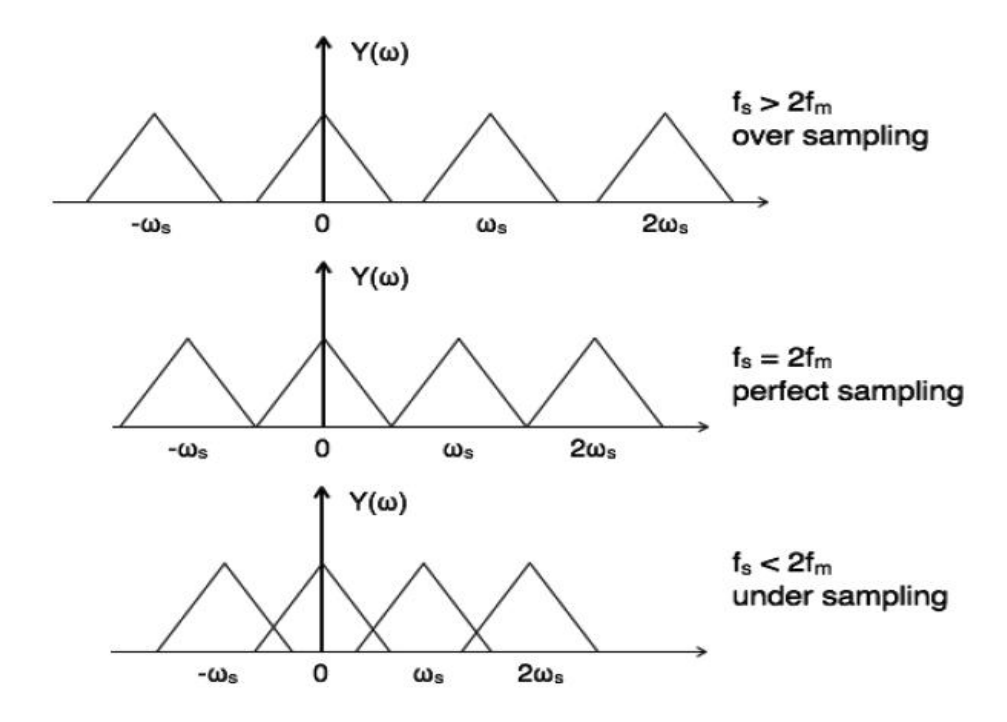

#### **Aliasing Effect**

The overlapped region in case of under sampling represents aliasing effect, which can be removed by

- considering  $f_s > 2f_m$
- By using anti aliasing filters

#### **Program:**

**Result:**

#### **Conclusion:**

# **Exercise Problems:-**

1. a. Perform multiplication between the matrices manually and verify the same using by

writing script.  $A = \begin{bmatrix} 4 & 6 \\ 1 & 9 \end{bmatrix} \xrightarrow[B = \begin{bmatrix} 2 & -3 & 1 \\ -2 & 0 & 5 \end{bmatrix}$ 

b. Explain test signals and generate them by writing MATLAB script.

- 2. Generate saw tooth, triangular wave with period of 2 by writing MATLAB script and draw manually.
- 3. Perform addition, subtraction, multiplication, time scaling, and magnitude scaling, for the following sequences theoretically and verify the result using MATLAB.

 $X = \{1,2,3,4,5\}$   $y = \{3,4,5,6,7\}$ 

4. a. Calculate energy of the signal and verify by writing MATLAB script. X={3 4 5 6 7 8 9}

b. find the even and odd parts of the signal  $x=[1,1,1,1,-1,1,1]$  theoretically and verify using MATLAB script.

- 5. Perform graphical convolution between the sequences  $x=[1,2,3]$  and  $h=[1\ 1\ 1]$  and verify using MATLAB.
- 6. a. Perform correlation between the sequences  $x=[1,2,3]$  and  $h=[1 \ 1 \ 1]$  and verify using MATLAB.

b. Find the real and imaginary parts of the signal  $x=[1+j3, 2+j4,3-j5,4+j6, -5-j7,6+j8, -7+j9]$ theoretically and verify using MATLAB script.

- 7. Verify linearity and time invariance of the following system  $y(n) = n * x(n)$  theoretically and verify the result using MATLAB.
- 8. Verify linearity and time invariance of the following system  $y(n) = cos(x(n))$  theoretically and verify the result using MATLAB.

9. Find unit step and impulse response of the following system 1 4  $1 - \frac{1}{1}$  $(z) = \frac{1}{1}$  $-\frac{1}{x}z^{-}$  $=$ *z*  $H(z) = \frac{1}{z}$  and verify the

result using MATLAB.

- 10. Calculate Fourier sires coefficients of the square wave with period 3 and observe Gibbs phenomenon by considering  $10^{th}$ ,  $15^{th}$  harmonics.
- 11. Find Fourier transform of the signal  $x(t)=exp(-3*t)u(t)$  and its spectra manually verify the results using MATLAB
- 12. Write MATLAB script to find the inverse Laplace transform of and  $(s+1)(s+2)$  $(s) = \frac{1}{(s-1)^2}$  $+1(x +$  $=$  $s + 1$ *s H s* plot the poles and zeros and comment on stability.
- 13. Write MATLAB script to find the inverse Laplace transform of and  $(s^2 + s + 1)$  $(s) = \frac{3}{(s^2 + s + s)}$  $=$  $s^2 + s$  $H(s) = \frac{s}{s}$  plot the poles and zeros and comment on stability.
- 14. a. Calculate poles and zeros of the transfer function  $(s^2 + 2s + 2)$  $(s) = \frac{s+1}{(s^2+2s+1)}$  $=\frac{s+1}{s+1}$  $s^2 + 2s$  $H(s) = \frac{s+1}{s+2}$  and plot them using MATLAB and comment on stability.
	- b. Calculate poles and zeros of the transfer function  $\overline{\phantom{a}}$  $\left( \right)$  $\parallel$  $\parallel$  $\mathbb{I}$  $\setminus$ ſ  $\overline{a}$  $\overline{a}$   $\overline{\phantom{a}}$  $\left( \right)$  $\overline{\phantom{a}}$ I  $\mathsf{I}$  $\setminus$ ſ  $\overline{+}$  $\overline{+}$  $=$ i, --1 1 1 1 4  $1 - \frac{1}{4}$  $1 - 2$ 2  $1 + \frac{1}{2}$ 4  $1 + \frac{1}{1}$  $(z)$ *z z z z*  $H(z) = \frac{4}{1}$   $\frac{1}{z}$   $\frac{2z}{1}$  and plot

them using MATLAB and comment on stability.

- 15. Write Nyquist theorem and verify sampling theorem using MATLAB.
- 16. Find transfer function of an armature controlled DC motor using following specifications. J=3.2284E-6, B=3.577E-6, K=0.0274, L=275E-6, R=4
- 17. Find step response of control system with transfer function  $12 s + 100$  $(s) = \frac{100}{s^2 + 12s + 12s}$  $=$  $s^2 + 12s$  $H(s) = \frac{100}{s}$  and note the time domain specification, and note the effects in time domain specifications when used P, PI and PID controllers with  $K_p=5$ , Ti=2, Td=3.
- 18. Draw the bode plot manually for open loop transfer function  $(1+3s)(1+4s)$  $(s) = \frac{20}{(1 - 2)^{1/3}}$  $s(1+3s)(1+4s)$ *G s*  $+3s(1+$  $=\frac{20}{\sqrt{24}}$ . Find gain margin phase margin, phase crossover frequency, gain margin, gain crossover frequency and comment on stability. Verify all by writing MATLAB script.
- 19. Draw the bode plot manually for open loop transfer function  $(1+4s)(1+0.25s)$  $f(s) = \frac{5(1+2s)}{s^2}$  $s(1+0.25s)$  $G(s) = \frac{5(1+2s)}{s^2}$  $+4s(1+$  $=\frac{5(1+2s)}{1+2s}$ . Find gain margin phase margin, phase crossover frequency, gain margin, gain crossover frequency and comment on stability. Verify all by writing MATLAB script.
- 20. Draw the Nyquist plot for the system with open loop transfer function is  $(s+2)(s+10)$  $(s)H(s) = \frac{40}{s}$  $+2(x+$  $=$  $s(s+2)(s)$  $G(s)H(s) = \frac{40}{s}$  manually and write MATLAB script to plot Nyquist plot, and comment on stability.
- 21. Sketch the root locus of the system with open loop transfer function is  $(s+2)(s+4)$  $\left( s\right)$  $+2(x+$  $=$  $s(s+2)(s)$  $G(s) = \frac{K}{s}$
- . Find the range of K so that system is stable manually and verify the same using MATLAB. 22. The open loop transfer function of certain unity feedback control system is given by  $(s+4)(s+80)$  $(s)$  $+4(x) +$  $=$  $s(s+4)(s)$  $G(s) = \frac{K}{s}$ . It is desired to have the phase margin to be at least 33<sup>0</sup> and velocity

error constant  $K_v=30 \text{ sec}^{-1}$ . Design a lag series compensator manually and verify the result using MATLAB.

- 23. Design a phase lead compensator for a unity feedback control system is given by  $(s + 1)$  $(s)$  $^{+}$  $=$ *s s*  $G(s) = \frac{K}{s}$  to satisfy the following specifications i) the phase margin of the system ≥ 45<sup>0</sup>ii) steady state error for unit ramp input  $\leq 1/15$ .
- 24. Consider a control system represented by  $(s + 2)(s + 30)$  $(s)$  $+2(x+$  $=$  $s(s + 2)(s)$  $G(s) = \frac{K}{s}$  Design a phase-lag compensator such that the following specification are met: Steady state error for ramp input  $\leq$  0.05, Phase Margin  $>$  45<sup>0</sup>

# **PART- B**

# **Control System Experiments**

# **Experiment no:1**

# **Transfer Function Of A Dc Machine**

**Aim:** To conduct a test on dc motor and to determine the transfer function of a armature controlled DC motor by conduction,

- (i) load test on dc motor.
- **(ii)** Speed control by armature voltage control**.**

## **Apparatus required:**

- 1. DC Servo motor control system kit.
- 2. DC Voltmeter (0-15) V MC.
- 3. DC Ammeter (0-2) A MC.
- 4. Multimeter.
- 5. Patch chords.

## **Circuit Diagrams:**

*Load Test:*

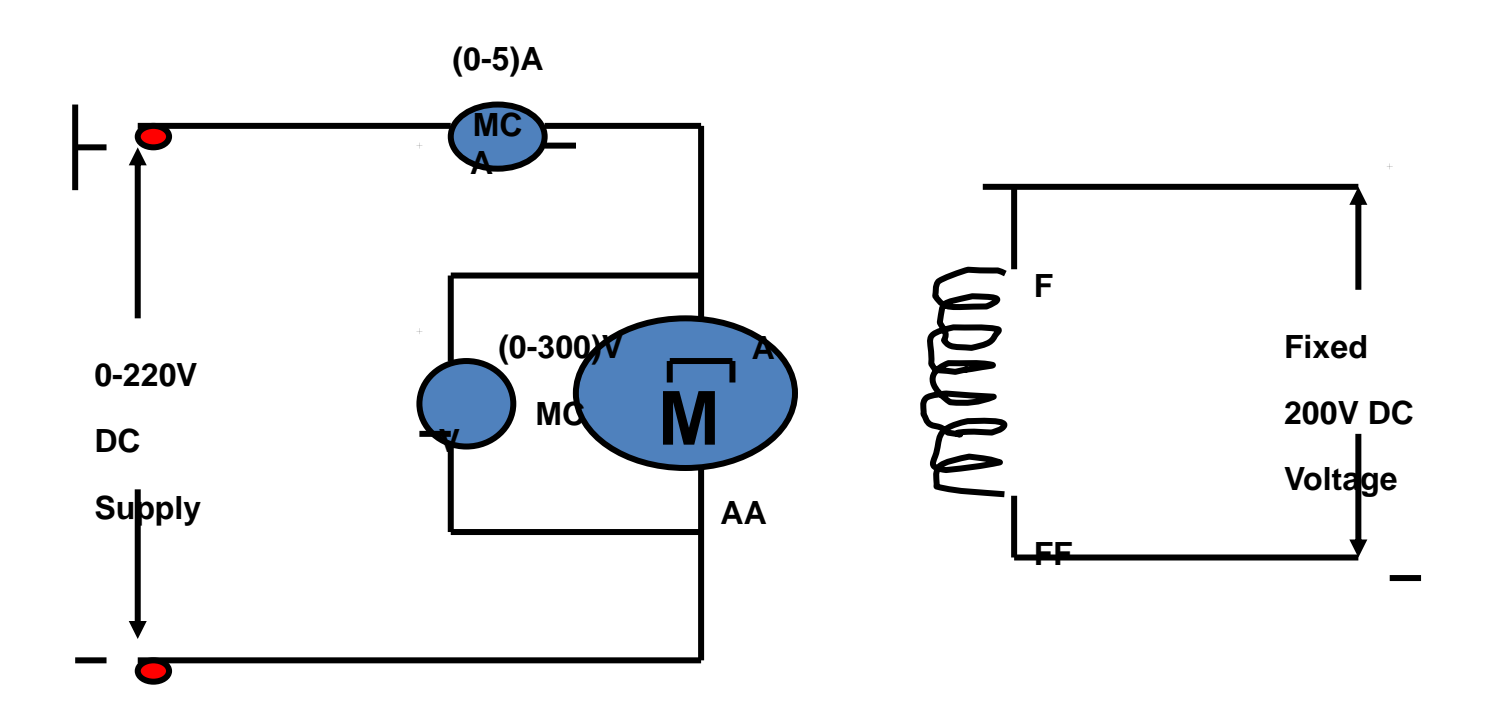

## **Procedure:**

To Find toque constant  $K_T$ .

- 1. Connect the circuit as per circuit diagram.
- 2. Switch on the field with socket provided on the back panel.
- 3. Then Switch on the MCB after connecting AC 3-Phase core main cable to phase and neutral of 1-phase supply.
- 4. Keep the armature voltage pot in minimum position and switch on the shaft switch.
- 5. Vary the pot ,so that armature voltage as gradually increased which can be mentioned on the volt meter and bring the motor to its rated speed.
- 6. Apply load in steps and for each load note down the armature current ,spring balance readings and speed.
- 7. Tabulate the readings for each step.
- 8. Draw the graph b/w torque and armature current and get the torque constant  $k_t$  from the slope obtained from the graph.

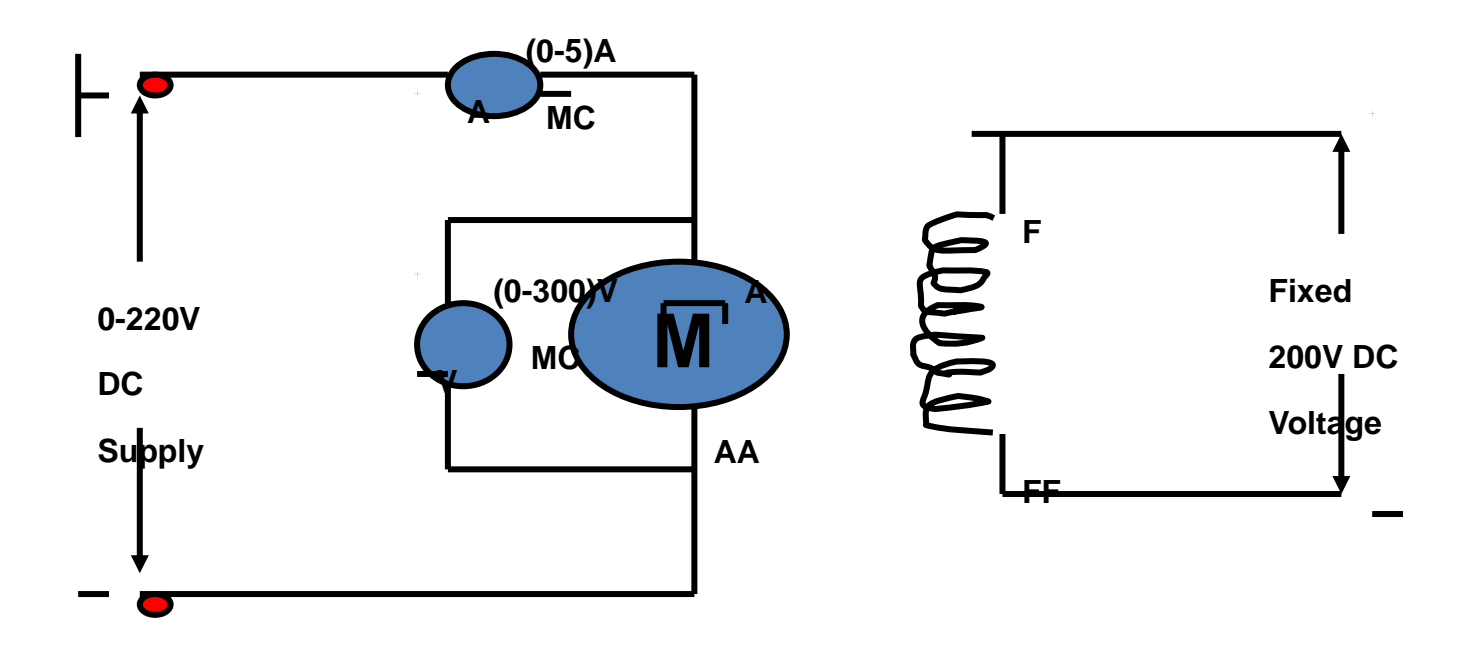

*Armature Voltage Control*:

Armature Voltage Control Method.

To find back EMF constant  $k_b$ .

- 1. Make the connection as per the circuit diagram.
- 2. Keep the field on by plugging 3 core power and cord to socket provided on the back panel of the control unit.
- 3. Note down the corresponding armature current ,speed for various armature voltage.
- 4. Tabulate the reading as per tabular column.
- 5. Plot the graph between Back EMF and Speed and deduce the back EMF constant  $k_b$ .

Expected Graphs:

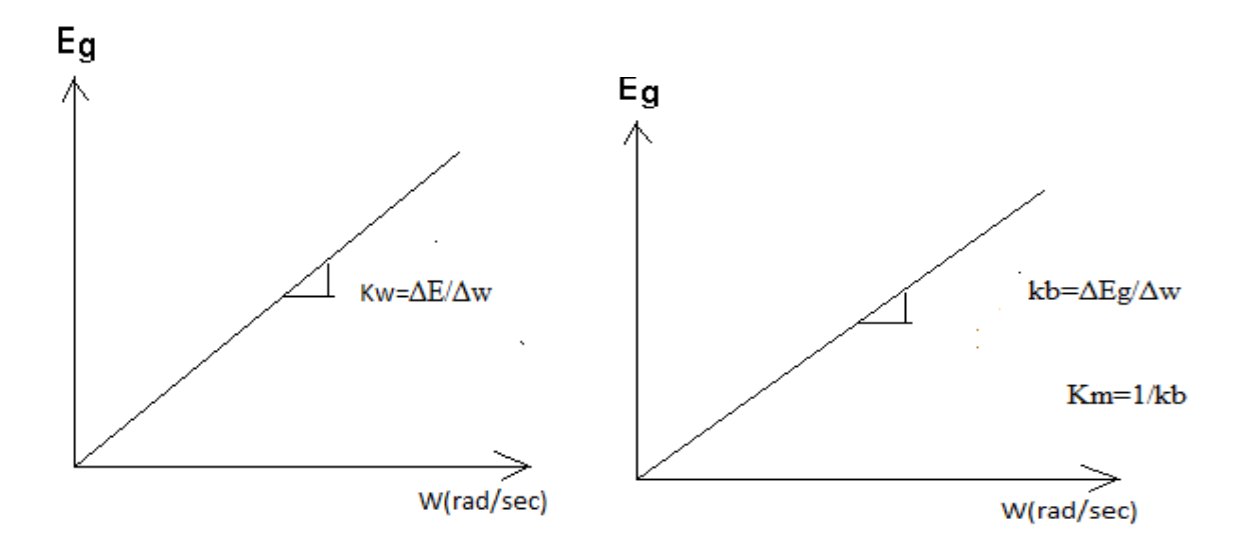

# **Calculations:**

Motor back emf  $E_b = V - I_a R_a$ 

W=2ПN/60 rad/sec

From the graph  $E_bVs$  W

$$
K_b \!\!=\!\!\Delta E_b \,/\, \Delta w
$$

$$
K_m\!\!=\!\!1/K_b
$$

 $K_m$ = motor gain constant

G= Rated output voltage of the chopper / control voltage level (or) rated out put voltage

$$
G\!\!=V_{dc}\,/\,V_c
$$

In this condition G=12.4/3.3

Ks= Reference voltage for rated speed / Rated speed in rad/sec

$$
=Vr/W\\
$$

The closed loop transfer function is given by

 $T.F=K_A.K_M / S.T+1+K_MK_W.K_A$ 

 $K_A = G.K_p$ 

 $K_P$  = position error constant

 $K_p = V_c / V_{error}$ 

$$
V_{error} = V_{ref} - V_f
$$

Motor time constant  $T = J R_a / K_b.Kt$ 

Moment of inertia  $J = 0.03$  N /  $m^2$ 

 $K_t$  = Motor torque constant  $\approx 1.3$ 

 $= K_b$  when speed is expressed in radians / sec (w.unit)

# **Tabular column**:

*(i) Load Test:*

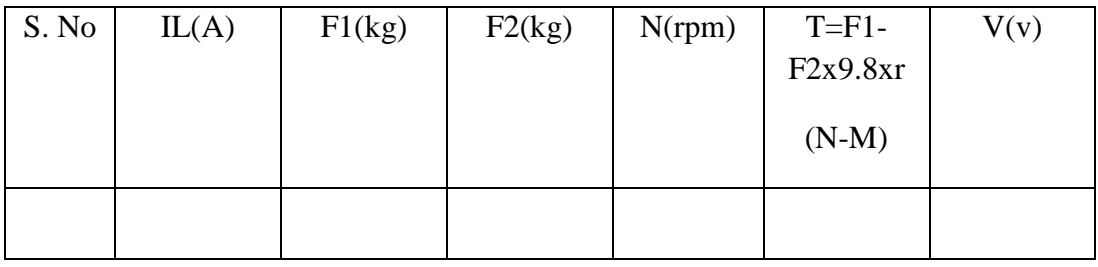

# (ii) *Armature Voltage Control*:

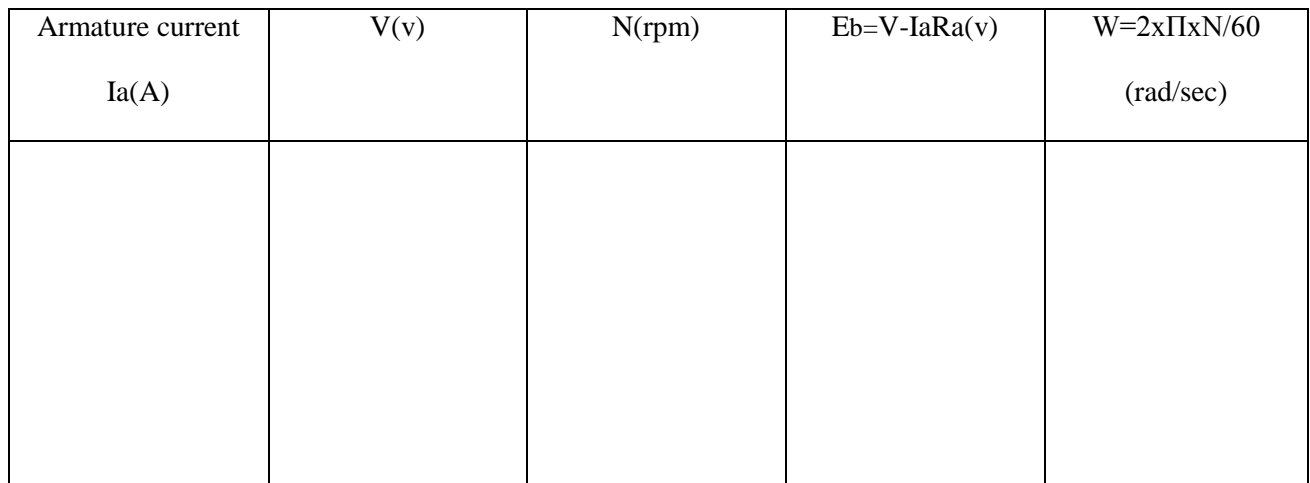

## **Sample calculations:**

# **To find transfer function:-**

Viscous friction co-efficient

Transfer function =  $(G/(1+GH))$ =  $(Km/(sBm(1+Tms)Ra(1+sTa)+KmKbs)$ 

# **Experiment No.:2**

# **Effect Of Feedback On Dc Servomotor**

# **Part – A:**

# *Closed loop performance in terms of steady state error*

**Aim:** To evaluate the closed loop performance in terms of steady error

## **Apparatus Required:**

- 1. DC servomotor control system kit.
- 2. Patch chords
- 3. Voltmeter  $(0-30)$  V MC  $-3$
- 4. Ammeter (0-1) A MC 1

## **Circuit Diagram:**

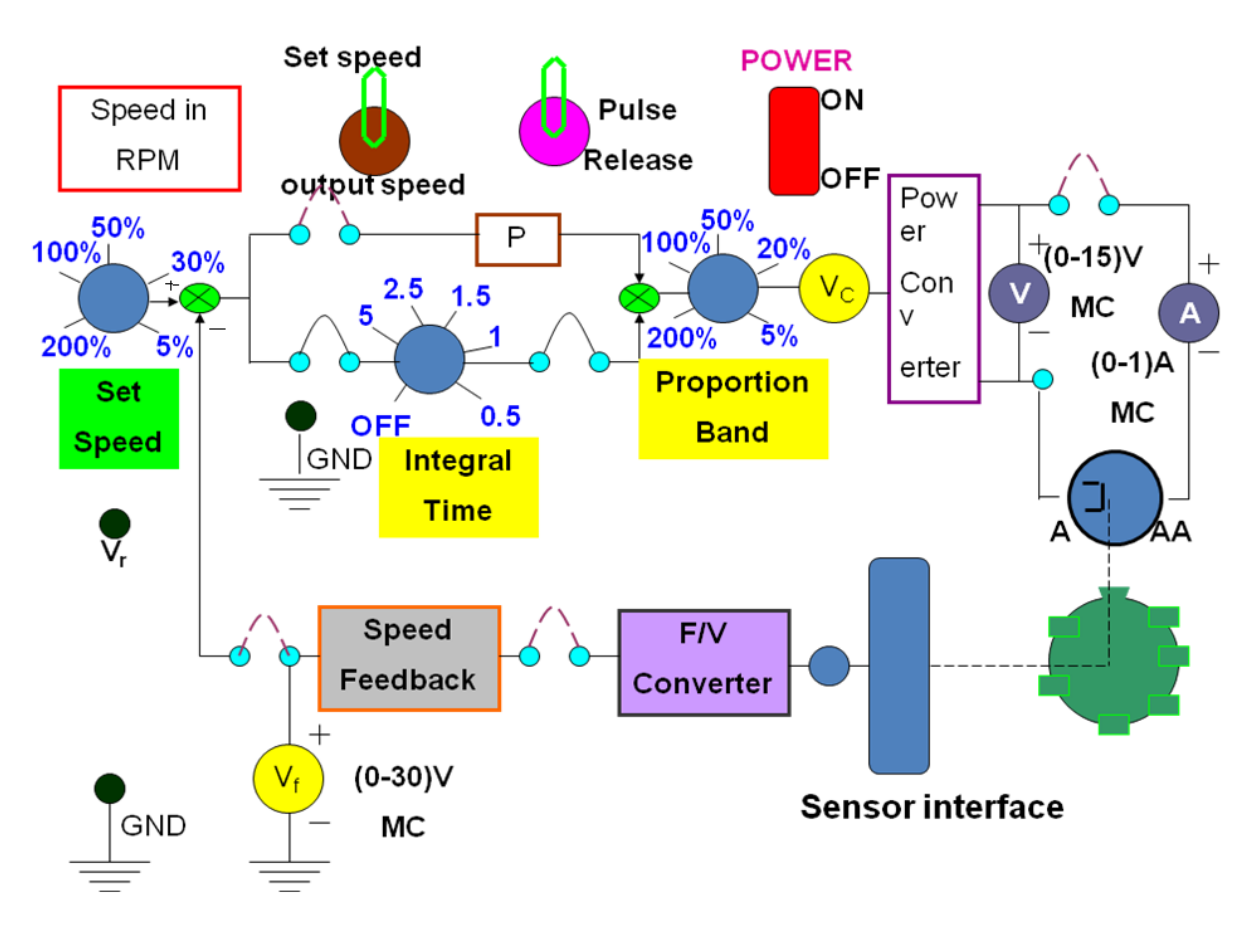

#### **Procedure:**

- 1. Ensure power is OFF to the motor control unit and pulse ON/OFF switch is in OFF position.
- 2. Connect the circuit as per circuit diagram
- 3. Switch ON the power to the motor controller.
- 4. By keeping toggle switch in SP (set point) position, vary the set speed knob and Set  $V_r = 5$  $V = \omega_s$  corresponding to 1500rpm).
- 5. Run the motor by switching the pulse ON/OFF switch to ON position.
- 6. Note down the speed, speed feedback voltage  $V_f$ , armature voltage  $V_a$ , control voltage  $V_c$ and ammeter reading.
- 7. By varying proportional band to different values, repeat step 6
- 8. Reduce the speed by decreasing the proportional gain and switch OFF power to the motor controller.

## **Tabular Column:**

Using P controller.

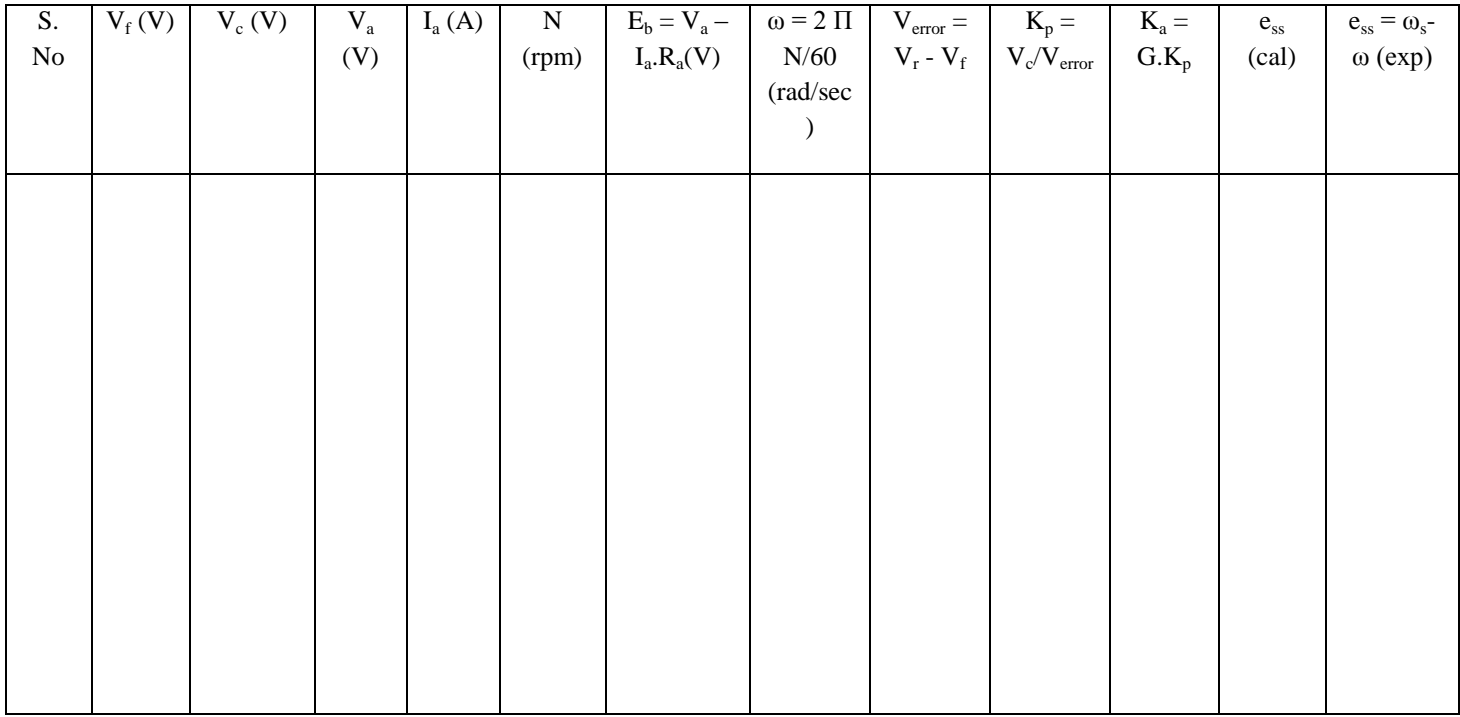

# **Part – B:**

*Study of the speed control system with PI controller*.

**Aim:** To study of the speed control system with PI controller.

#### **Apparatus Required:**

- 1. DC servomotor control system kit.
- 2. Patch chords.
- 3. Voltmeter (0-30) V MC 1
- 4. Ammeter (0-1) A MC 1

#### **Procedure:**

- 1. Set the controller to be PI controller.
- 2. Ensure the speed feedback loop is closed and pulse ON/OFF switch is in OFF position.
- 3. Set the speed controller at the low value.
- 4. Make the connections as shown in the figure.
- 5. Switch ON the power to the motor.
- 6. Set  $V_{ref} = W_{ref} = 1$  V, switch ON pulse ON/OFF switch, run the motor at varying speeds by varying the proportional gain.
- 7. For each speed note down the speed feedback voltage  $V_f$ ,  $V_a$ ,  $V_c$  and ammeter reading.
- 8. Reduce the speed by decreasing proportional gain.
- 9. Switch OFF the power to the motor controller.
- 10. Measure the armature resistance of the motor using a multimeter.
- 11. Calculate the  $K_w$  and  $K_b$  by plotting a graph between the feedback voltage and speed and  $E_b$ and speed respectively.

## **Tabular Column**:

*Using PI controller.*

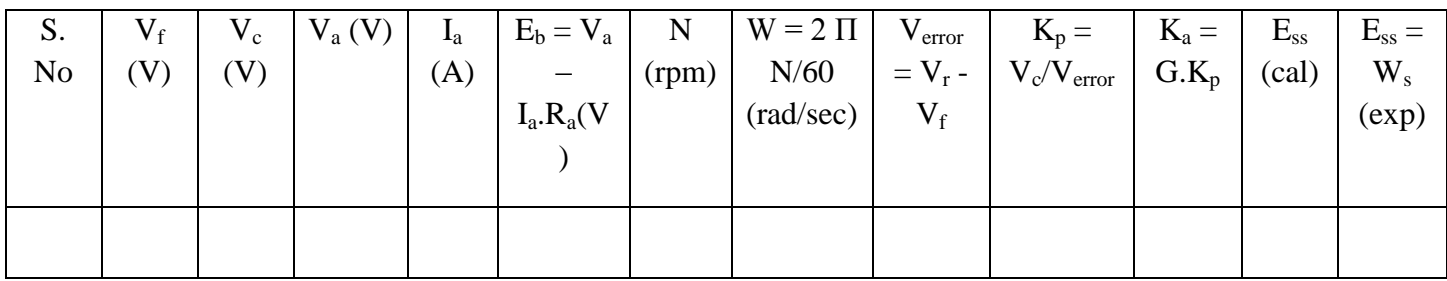

**Expected Graph:**

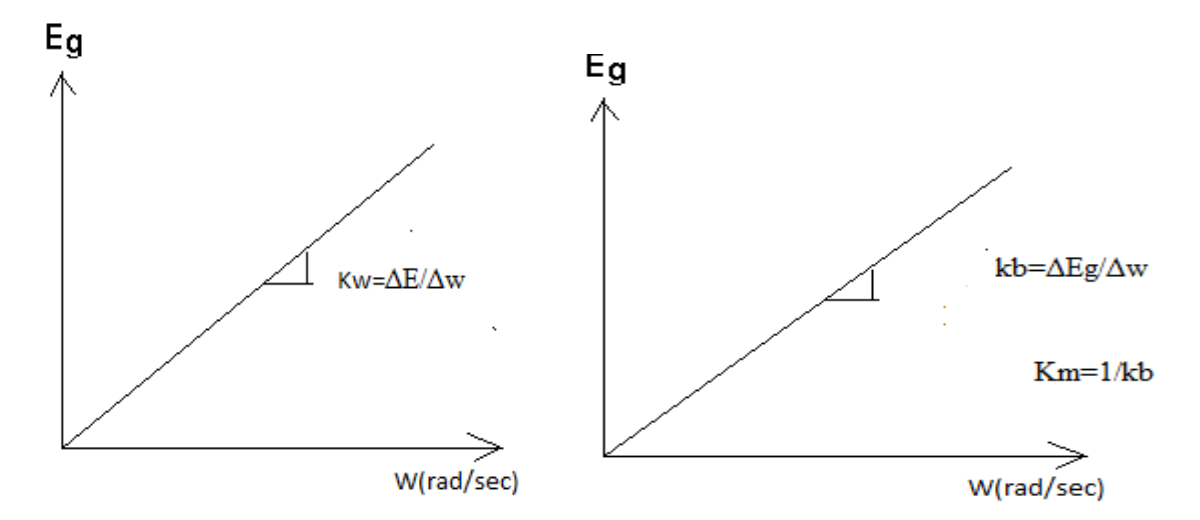

#### C**alculations:**

 $K_a$  = total gain of the amplifier.

 $= K_p.g$ 

 $G =$  gain of the amplifier.

 $=$  Rated motor voltage/ $V_r$ (max)

Steady state error =  $e_{ss}$ = K<sub>m</sub>.V<sub>r</sub>/(1+K<sub>a</sub>.K<sub>m</sub>.K<sub>w</sub>) K<sub>p</sub> = V<sub>c</sub>/V<sub>error</sub>.

 $W_s = 2 \Pi N_s / 60$ .

K<sup>w</sup> from graph of EbvsVf

Km =  $1/Kb$ , kb is obtained from graph Ebvs  $\omega$ 

#### **Sample calculations:-**

*For P controller:-*

#### **From graph:-**

#### **From graph:-**

# **Experiment No.:3**

# **Characteristics Of Ac Servo Motor**

**Aim:** To obtain the torque – speed Characteristics of AC servo motor

### **Apparatus Required**:

- 1. AC servo motor kit,
- 2. Patch cords,
- 3. multimeter

#### **Procedure:**

- 1. Keep P1 in the minimum position & control knob at maximum position, Switch on the main supply power switch
- 2. Measure the control winding voltage (AC) & reference winding voltage (AC) by multimeter. Adjust control winding voltage W<sub>c</sub>by control voltage knob say 230 or 220V
- 3. Now slowly load the motor by switching ON SW  $\&$  by varying P1 in steps of  $I_a$ . Note down back EMF  $E_b$  and speed.
- 4. Vary  $P_1$ upto 0.5A by seeing ammeter and tabulate the readings.
- 5. Potentiometer  $P_1$  is brought back to minimum position  $\&$  switch OFF SW switch.
- 6. Set the control winding voltage  $P_2$  to a new value say 210V or 200V and repeat steps 3 & 4.
- 7. Plot the graphs of speed vs torque for two control winding voltages

*Note: If the control winding voltage is reduced less than 190V, the motor may not rotate due to insufficient voltage*

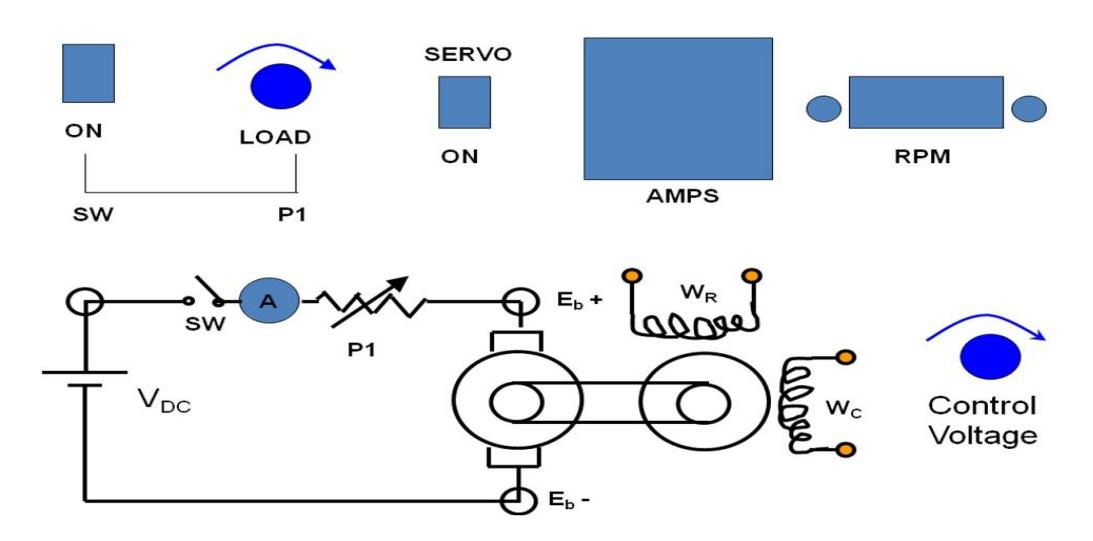

# **Tabular Column**:

Reference winding voltage  $V_r = 206$  V

# Control winding voltage  $V_c = 218$  V

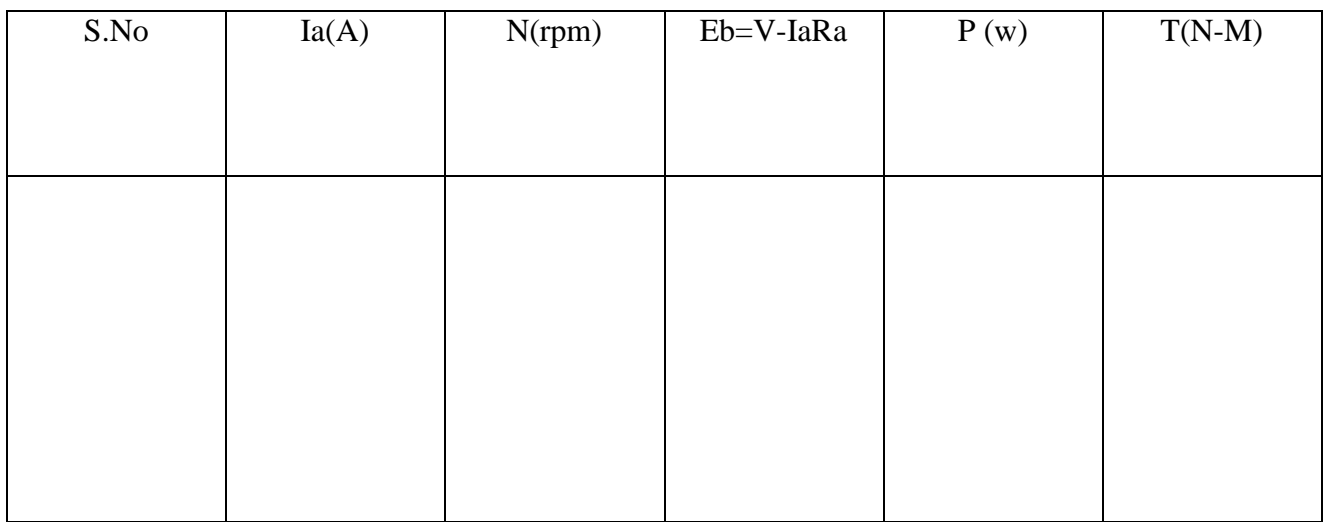

## **Formulae:**

 $\mathbf{P}=\mathbf{E}_\mathrm{b}$  .<br>I<sub>a</sub>

 $T = 60 P / 2 \Pi N$ 

WhereEb is the back emf in V

 $\rm I_a$  is the armature current in  $\rm A$ 

N is the speed in rpm

MODEL GRAPH:

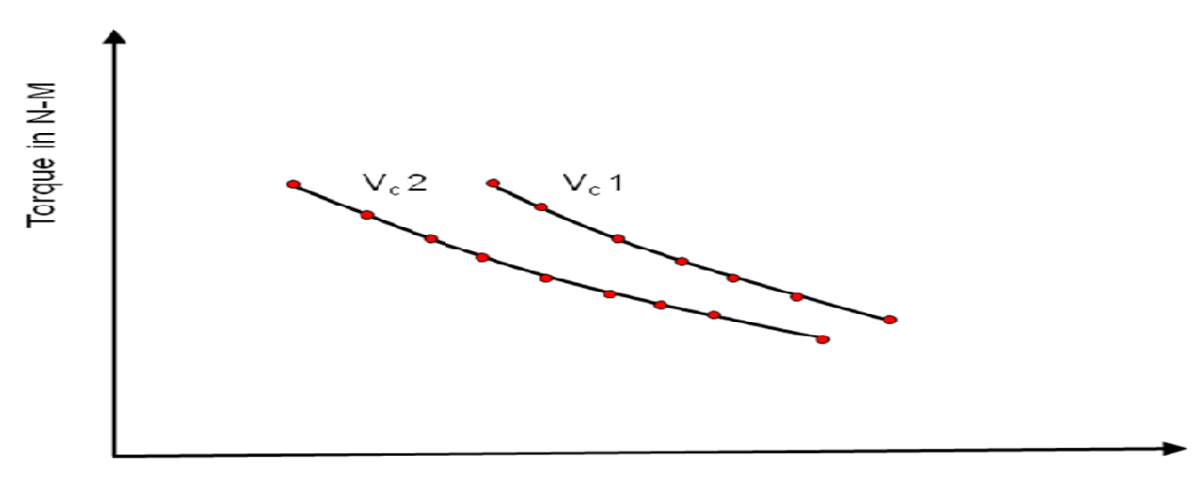

Speed in RPM

**Sample calculations:-** 

# **Experiment No.:4**

# **Effects Of P, PI, PD, PID Controller On Second Order System**

**Aim:** To study the effects of P, PI, PID controllers on a second order system.

# **Apparatus Required:**

- 1. Model  $PCS 01$
- 2. Patch chords
- 3. CRO

# **Circuit Diagram:**

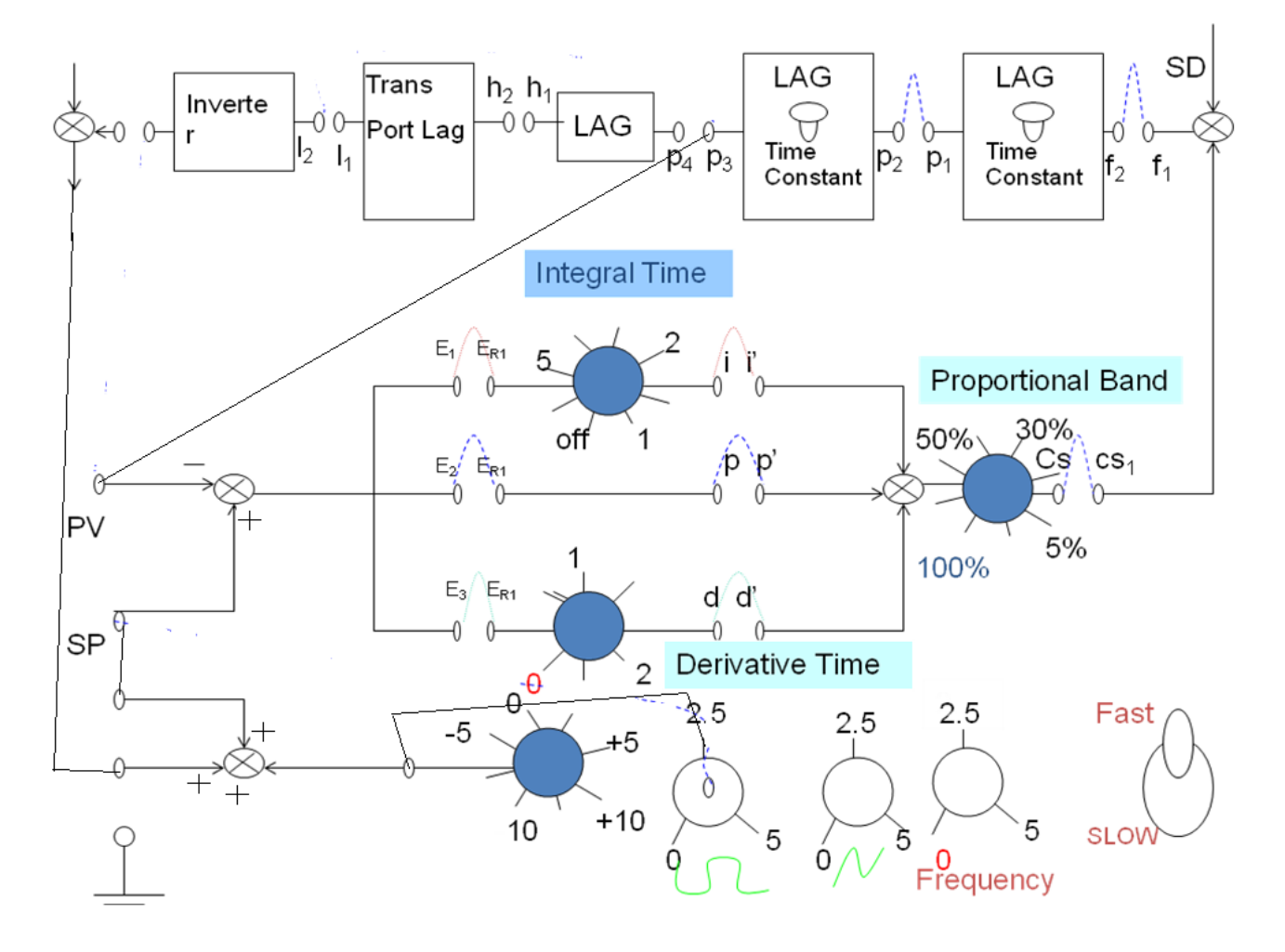

# *P-Controller:*

*Aim:* To study the closed loop response of P controller on a second order system.

## **Procedure:**

- **1.** Make the connections as per the circuit diagram.
- **2.** Switch on the power supply to the unit.
- **3.** Square wave of amplitude 2V (p-p) is given as the input with optimum frequency settings so as to view the response well on as CRO.
- **4.** Adjust the value of the proportional band knob and measure the peak over shoot from the response.
- **5.** Note down the raise time, peak time, settling time for a given step input and tabulate the readings.
- **6.** Repeat the same procedure for various band values.

## **Tabular Column**:

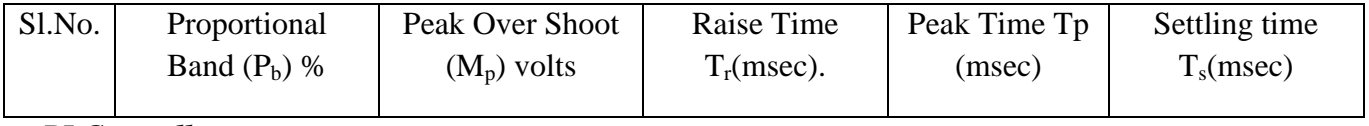

*PI Controller:*

*Aim:* To study the closed loop response of a PI controller on a second order system.

## **Procedure:**

- **1.** Make the connections as per the circuit diagram.
- **2.** Switch ON the supply to the unit.
- **3.** Square wave of amplitude 2V (p-p) is given as input with optimum frequency setting.
- **4.** Adjust the value of proportional band and integral time knobs and view the response on CRO.
- **5.** Note down peak over shoot; raise time, peak time and settling time for the response.
- **6.** Repeat the above procedure for various proportional and integral time values.

#### **Tabular Column:**

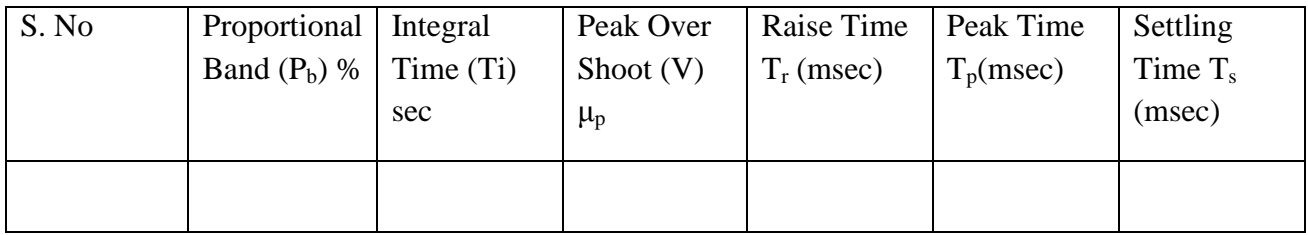

# *PD Controller:*

*Aim:* To study the closed loop response of a PD controller on a second order system.

### **Procedure:**

- **1.** Make the connections as per the circuit diagram.
- **2.** Switch ON the supply to the unit.
- **3.** Square wave of amplitude 2V (p-p) is given as input with optimum frequency setting.
- **4.** Adjust the value of proportional band and derivative time knobs and view the response.
- **5.** Note down peak over shoot, raise time, peak time and settling time for the response.
- **6.** Repeat the above procedure for various derivative time values.

## **Tabular Column:**

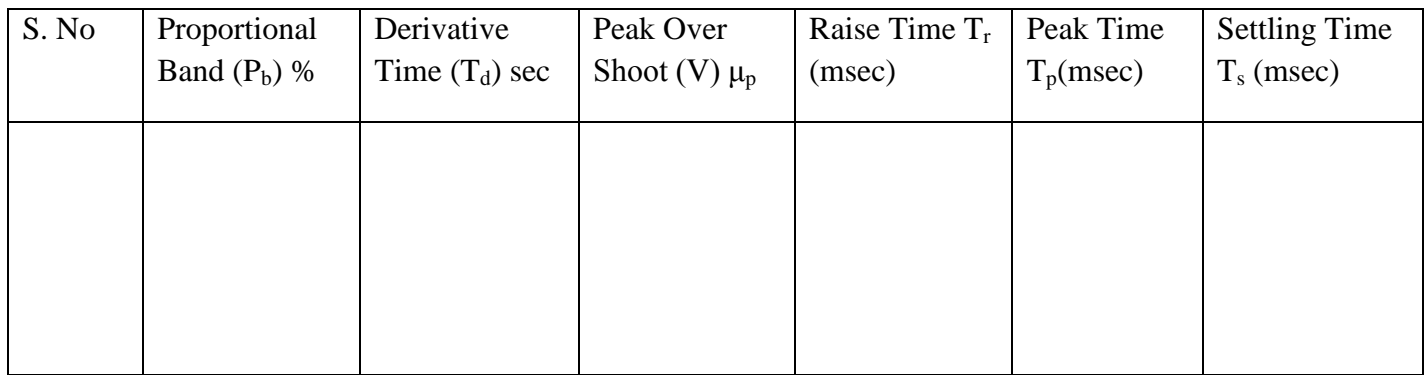

## *PID Controller:*

*Aim:* To study the closed loop response of PID controller on a second order system.

## **Procedure:**

- 1. Make the connections as per the circuit diagram.
- 2. Switch ON the supply to the unit.
- 3. Square wave of amplitude 2V (p-p) is given as input with optimum frequency setting.
- 4. Adjust the value of proportional band integral time and derivative time knobs and view the response on CRO screen.
- 5. Note down peak over shoot; raise time, peak time and settling time for the response.
- 6. Repeat the above procedure for various proportional and derivative time values and tabulate the readings.

## **Tabular Column:**

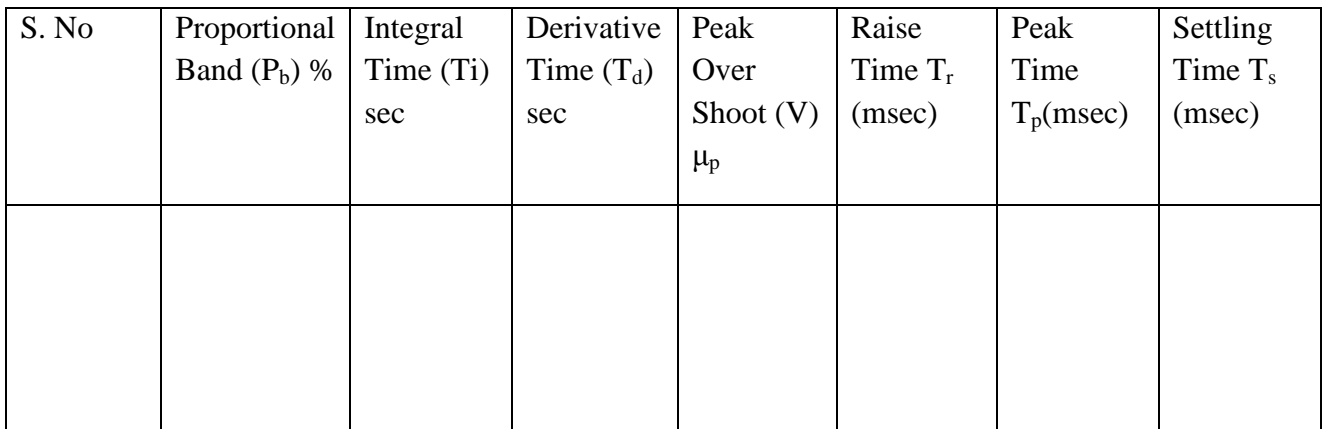

# **Expected Graph:**

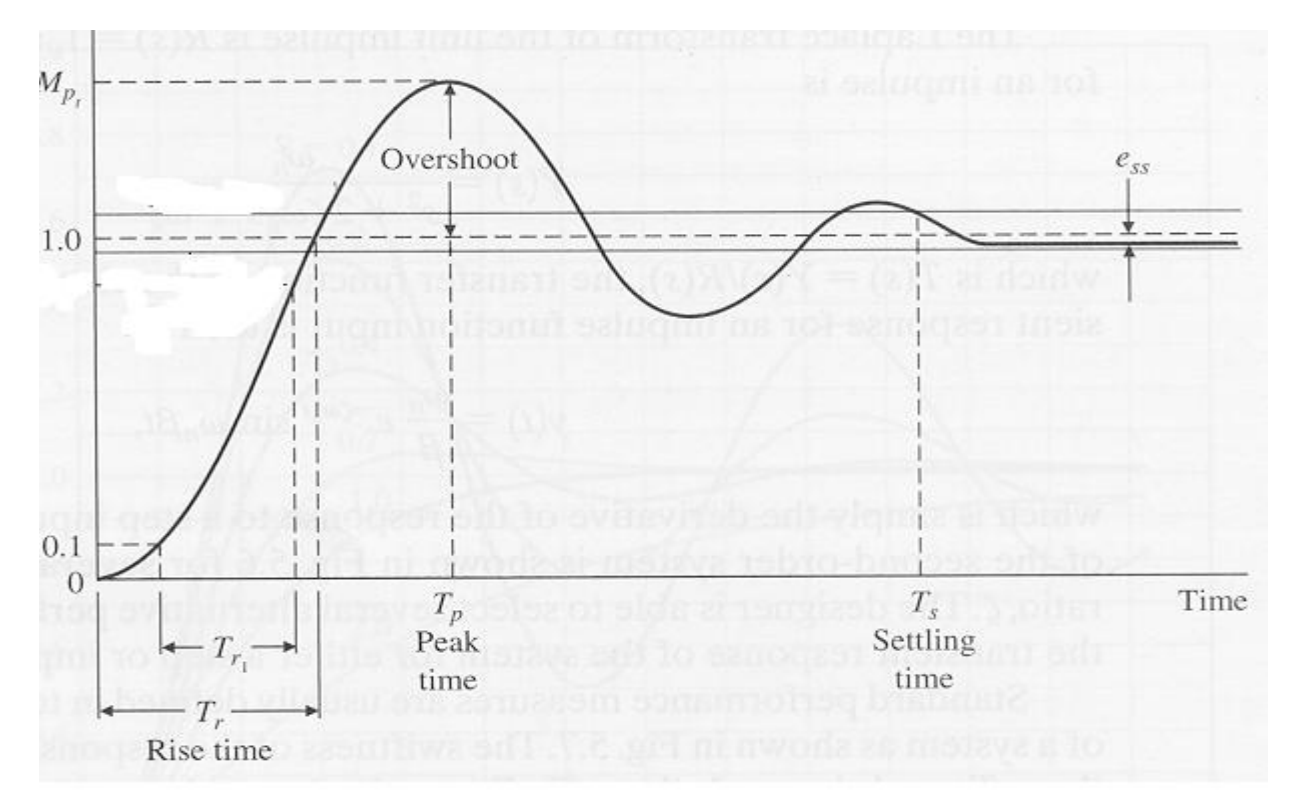

# **Sample calculations:**

# **Experiment No.5 Compensation Design Using Lead – Lag Network**

**Aim:** To compensate the phase lag or lead in the system by designing compensation circuit to meet the specifications.

## **Apparatus Required:**

- 1. Lead lag Network kit
- 2. Patch chords
- 3. Resistors of required rating corresponding to design CRO and probes

## **Circuit Diagram:**

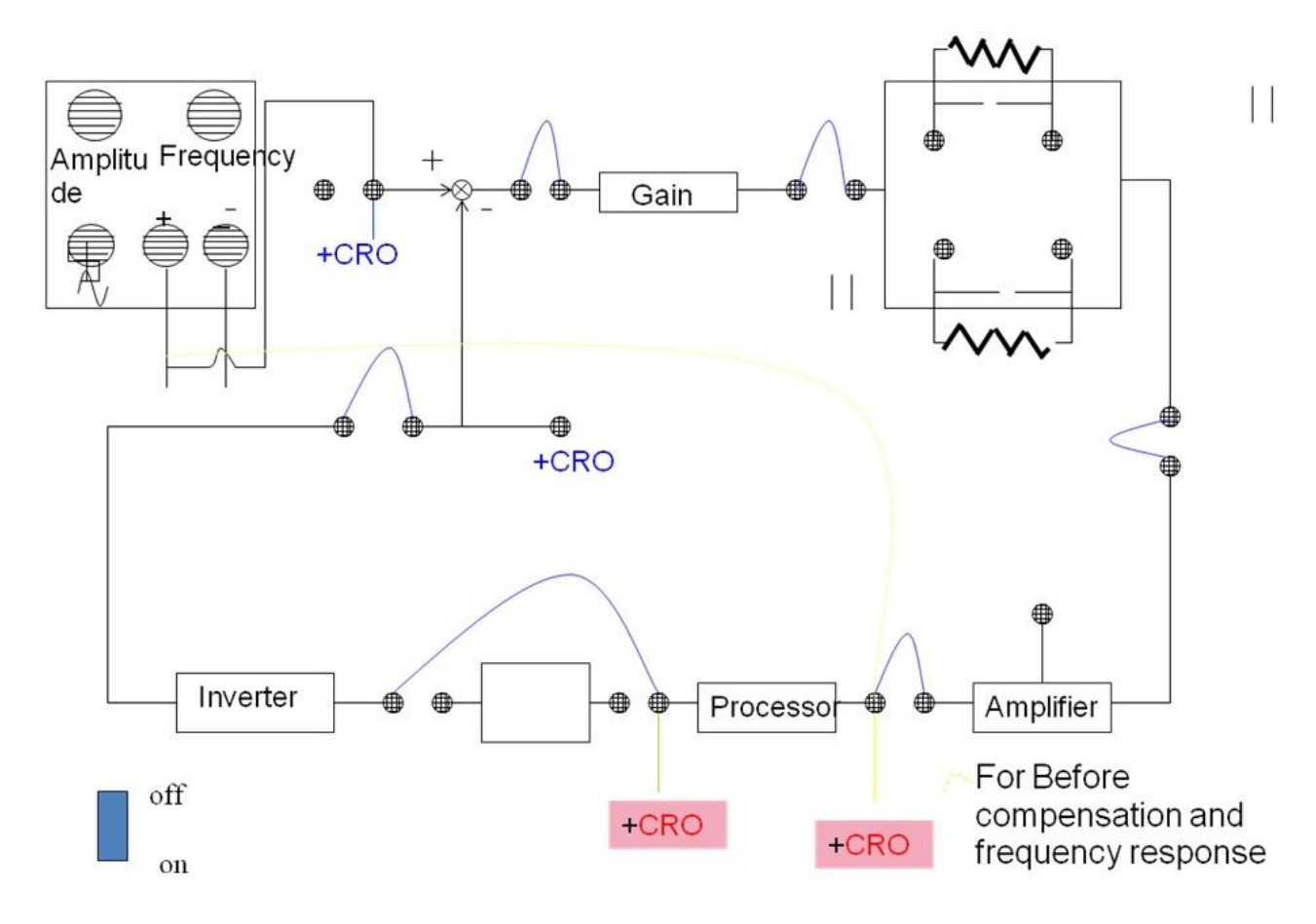

#### **Procedure:**

*part – a:*

- 1. Switch ON the power to the instrument
- 2. Connect the individual blocks using path cards by passing the compensation network and gain.
- 3. Give a sinusoidal input as the set value to the error detector
- 4. Measure the amplitude and frequency of the input single.
- 5. Measure the amplitude and phase shift of the output single with respect to the input sine wave
- 6. Using the technique explained previously calculate the values of R1, c1 r2 and C2 to compensate for the phase shift of the output single.

## **Tabular column:**

*Part A:*

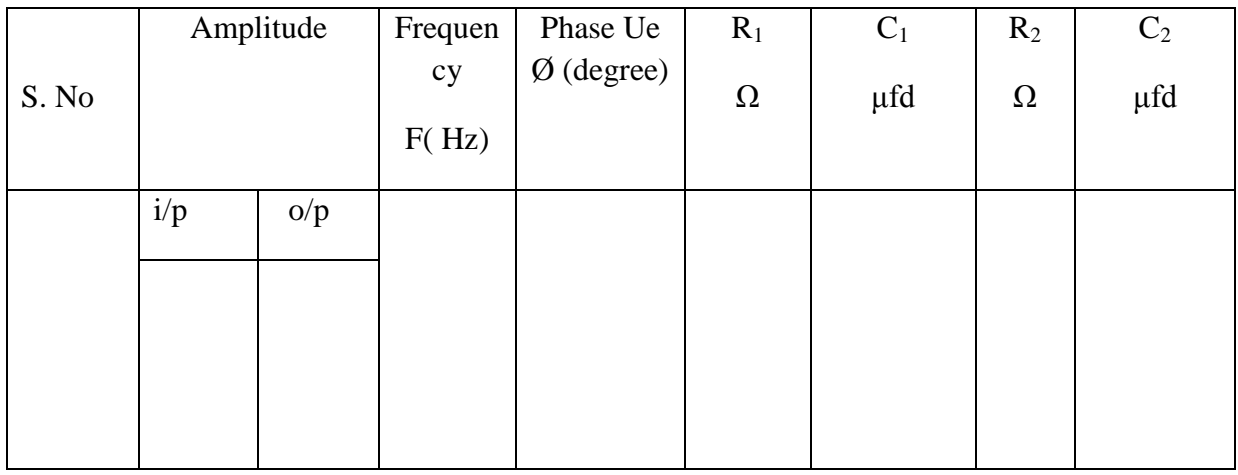

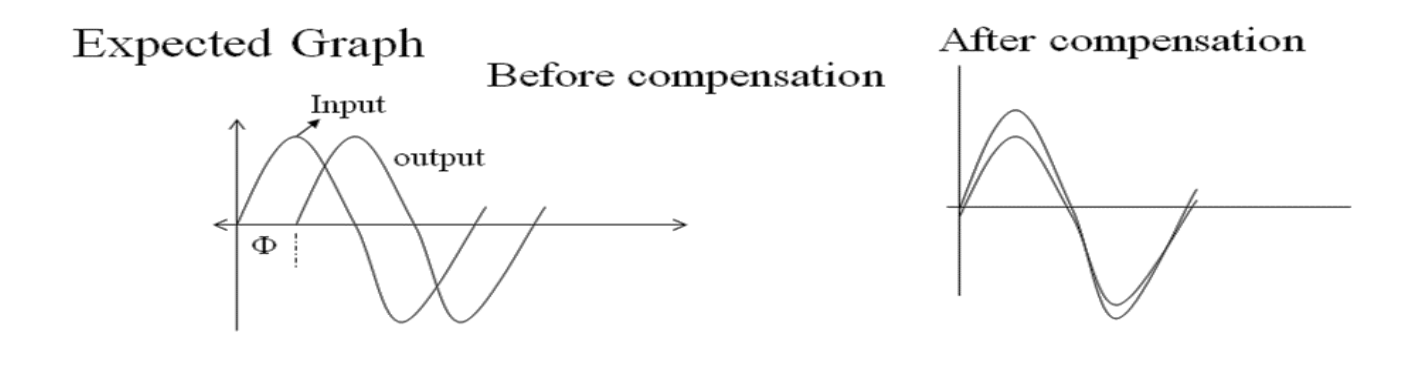

# **Experiment No.: 6 Temperature Control Using PID Controller**

**Aim:** To study the steady state characteristics of temperature by using pid controller.

#### **Apparatus Required:**

- 1. Temperature control kit.
- 2. Patch chords.
- 3. Process Heater
- 4. Temperature sensor.

#### **Circuit Diagram:**

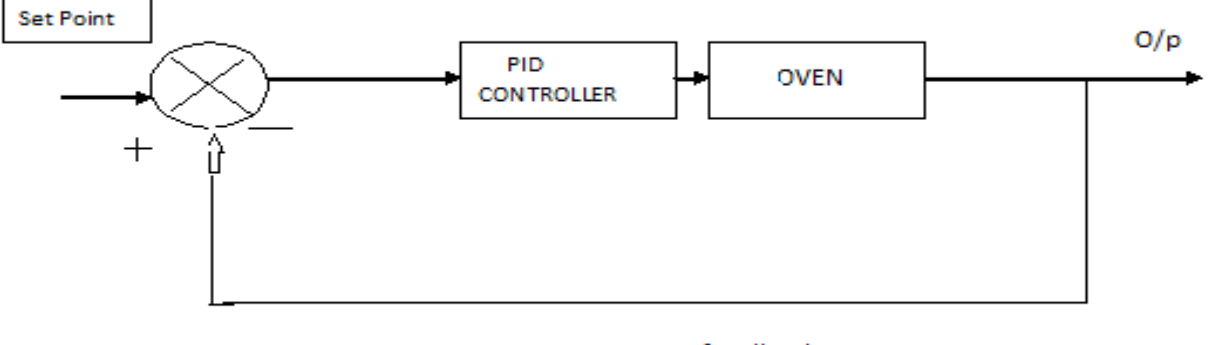

feedback

#### **Procedure:**

#### *PI Controller:*

- **1.** Connect the power chord to main supply of 230V, 50Hz.
- **2.** Put the power switch of the kit ON position.
- **3.** Set the proportional gain  $K_p$  and Integral gain  $K_i$  at particular value.
- **4.** Note down the time taken for every 5 degree raise in temperature.
- **5.** Draw the graph between temperature and time

#### *PID Controller:*

- **1.** Connect the power chord to main supply of 230V, 50Hz.
- **2.** Put the power switch of the kit ON position.
- **3.** Set the proportional gain  $K_p$ , Integral gain  $K_i$  and derivative gain  $K_d$  at particular value.
- **4.** Note down the time taken for every 5 degree raise in temperature .
- **5.** Draw the graph between temperature and time

# **Tabular Columns:**

*Using Pi Controller***:**  $K_{P} = 50$   $K_{I} = 45$ 

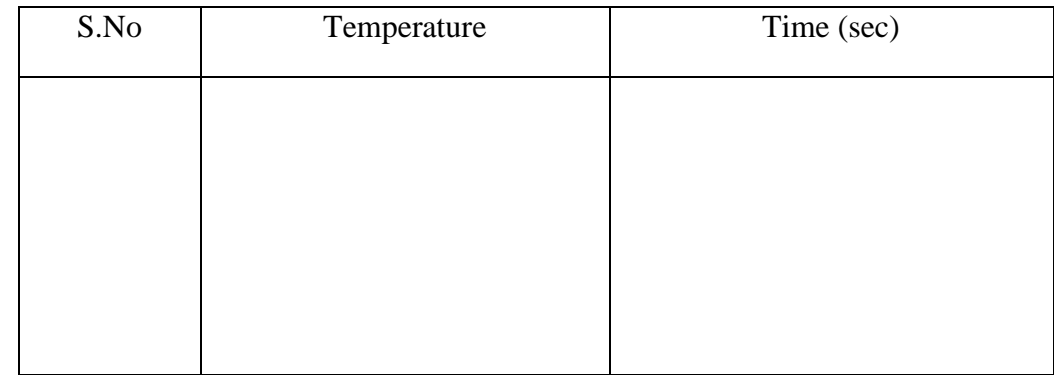

# *Using PID Controller:*  $K_P = 50$   $K_I = 45$   $K_D = 56$

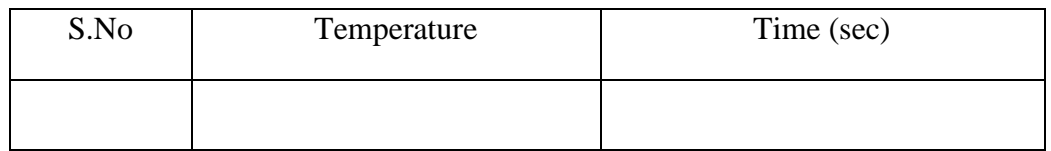

# **Expected Graph:**

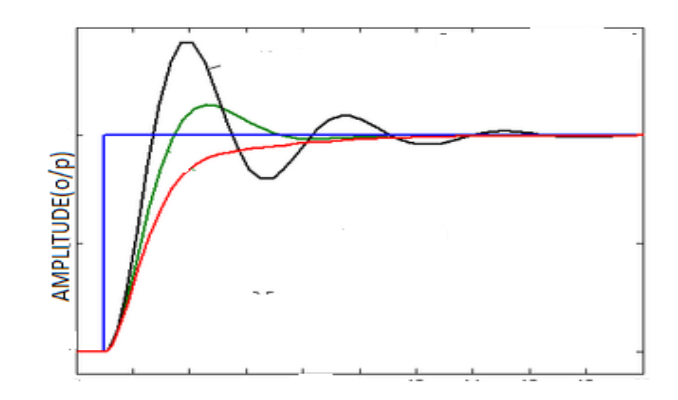

TIME IN SEC

# **Experiment No. 7: Stability Analysis**

(i) ROOT LOCUS

**Aim:** To plot the Root locus for the given transfer function and to verify it using MATLAB.

$$
G(s) = \frac{k(s+1)}{s(s+1)(s^2+2s+5)}
$$

**Apparatus Required:** PC with MATLAB software.

#### **Root Locus Plot Using MATLAB:**

The characteristic equation can be written as  $1 + k \frac{num}{1} = 0$ *den*  $k \frac{num}{1} = 0$ .

The command rlocus (num, den) gives the root locus plot.

If the system is defined in state space, root locus is obtained by the command rlocus (A, B, C, D).

#### **Theoretical Calculations:**

```
Root locus: Given transfer function H(s) = (k(s+10)/(s^2+6s+8))
```
Let  $K=1$ 

Open loop poles  $= S1, S2 = -2, -4$ 

No of branches of root locus = no of poles= $n=2$ 

No of open loop zeros =m=1

 $S = -10$ 

No of branches terminating at  $\infty$  =>n-m=2-1=1

Angle of asymptotes =  $180(2q+1)/(n-m)$  q=0,1,2 ……

 $n-m-1=0$ 

 $\varnothing$  a=180

Centroid =  $(-2-4)-(-10)/(2-1)=4$ 

Break away point=dk/ds =  $0$ 

Characteristic equation=  $1+G(s)H(s)=0$ 

$$
(1+k(S+10))/(S^2+6s+8)=0
$$

$$
K = -(S^2 + 6s + 8)/(S + 10)
$$

 $dk/ds=0 \Rightarrow -(S+10)(2S+6)-(S^2+6S+8))/(S+10)^2=0$ 

 $S^2+20S+5=0$ 

S=-3.07 , -16.92

# **Program:**

## OUTPUT:

**(ii) Bode Plot** 

**Aim:** To obtain the Bode Plot for the given transfer function and to verify it using MATLAB.

**Apparatus:** PC with MATLAB software.

## **Theoretical Calculations:**

*Bode plot:*

$$
H(s) = (S+10)/(S2+6S+8) = (1.25(1+0.1j\omega)/((1+0.5j\omega)(1+0.25j\omega))
$$

*Corner frequencies:*

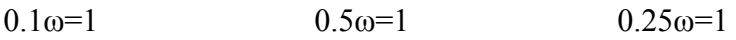

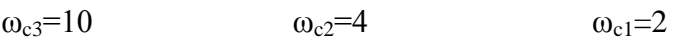

Magnitude of G(jw) =  $|G(jw)| = (1.25(1+(0.1\omega)^2)^2)(1/2))/((1+0.5\omega^2)(1+0.25\omega^2))^2(1/2))$ 

Angle  $G(j\omega) = 1/(tan(0.1\omega) - 1/(tan(0.5\omega) - 1/(tan(0.25\omega)))$ 

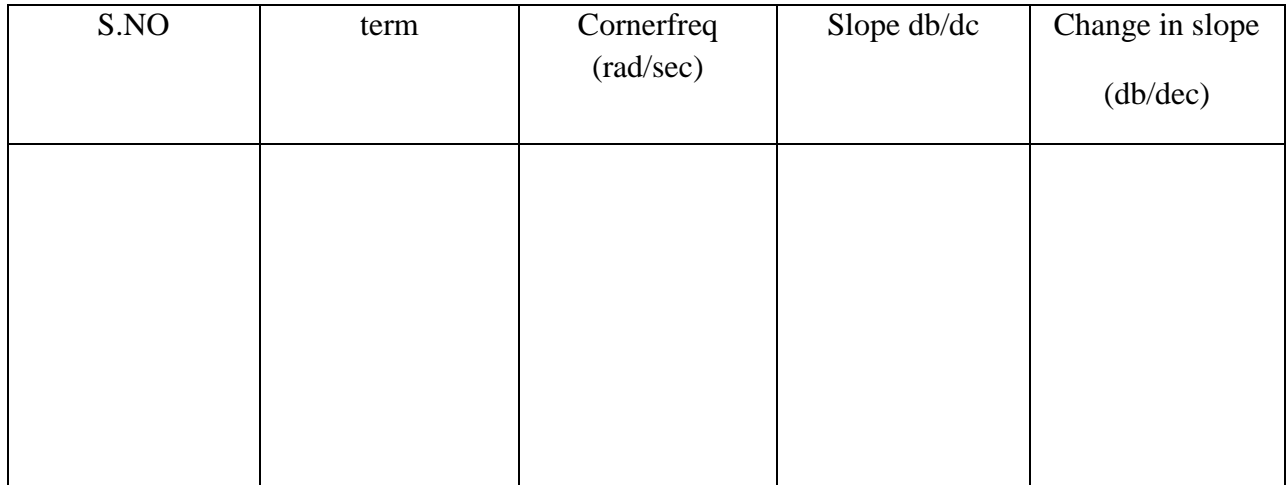

ωl=0.1 rad/sec ωh=30 rad/sec

At

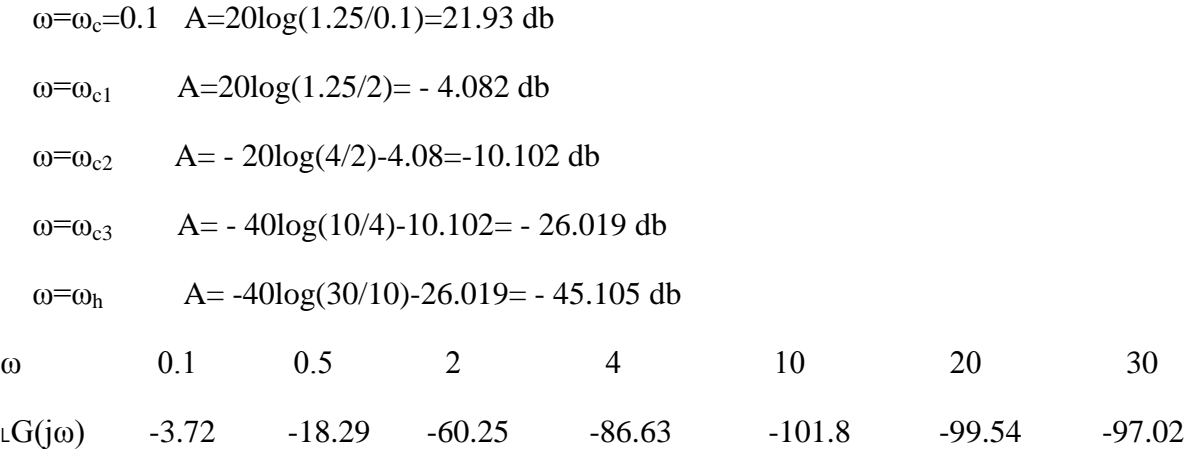

# **Program:**

**Output:**